Федеральное государственное бюджетное образовательное учреждение высшего образования «Московский государственный технический университет имени Н.Э. Баумана (национальный исследовательский университет)»

## М.Е. Рулев, В.М. Ачильдиев

# **Технические средства навигации и управление движением**

# **Лабораторные работы**

Учебно-методическое пособие

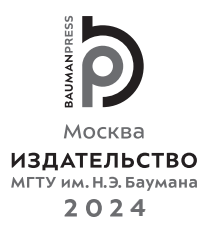

## УДК 53.088, 681.2.08

ББК 30.10

 Р85

Издание доступно в электронном виде по адресу https://press.bmstu.ru/catalog/item/====/

Факультет «Космический» Кафедра «Системы автоматического управления»

*Рекомендовано Научно-методическим советом МГТУ им. Н.Э. Баумана в качестве учебно-методического пособия*

> Рецензент канд. техн. наук *Н.Г. Поярков*

#### **Рулев, М. Е.**

Р85 Технические средства навигации и управление движением. Лабораторные работы : учебно-методическое пособие / М.Е. Рулев,В.М. Ачильдиев. — Москва : Издательство МГТУ им. Н. Э. Баумана, 2024. — 60, [4] с. : ил.

ISBN 978-5-7038-6295-7

Представлены пять лабораторных работ, посвященных исследованию динамики микромеханических датчиков, обработке информации с измерительных каналов, а также анализу и фильтрации погрешностей, оказывающих существенное отрицательное влияние на достоверность оценки измеренных параметров.

Для студентов, обучающихся по специальности 24.05.06 «Системы управления летательными аппаратами» Мытищинского филиала МГТУ им. Н.Э. Баумана и изучающих дисциплину «Технические средства навигации и управление движением».

> УДК 53.088, 681.2.08 ББК 30.10

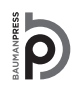

Уважаемые читатели! Пожелания, предложения, а также сообщения о замеченных опечатках и неточностях Издательство просит направлять по электронной почте: press@bmstu.ru

> © МГТУ им. Н.Э. Баумана, 2024 © Оформление. Издательство

ISBN 978-5-7038-6295-7 МГТУ им. Н.Э. Баумана, 2024

## **Предисловие**

Учебно-методическое пособие подготовлено в соответствии с учебной программой дисциплины «Технические средства навигации и управление движением» и включает в себя лабораторные работы № 1–5.

Лабораторные работы № 1 и 2 направлены на объяснение физических принципов функционирования микромеханических гироскопов и акселерометров, а также на составление и моделирование уравнений динамики чувствительных элементов микромеханических датчиков. В лабораторной работе № 3 изложены некоторые разновидности погрешностей в сигналах микромеханических датчиков и приведена методика их определения на основе вариации Аллана. Лабораторная работа № 4 посвящена изучению метода быстрого преобразования Фурье для идентификации и анализа шумовых составляющих в нулевых сигналах микромеханических акселерометров и гироскопов по спектральным характеристикам. В лабораторной работе № 5 рассмотрена теория цифровых фильтров и представлен способ фильтрации сигналов микромеханических датчиков.

Выполнение лабораторных работ осуществляется с привлечением программного обеспечения MATLAB и входящей в его состав среды моделирования Simulink и других пакетов расширений. Предварительно студенты измеряют линейные ускорения и угловые скорости с микромеханических датчиков и собирают показания датчиков с помощью специализированного программного обеспечения на персональный компьютер для последующей обработки и выполнения работ в среде MATLAB.

## Лабораторная работа № 1 ИЗУЧЕНИЕ ДИНАМИЧЕСКИХ ХАРАКТЕРИСТИК МИКРОМЕХАНИЧЕСКИХ ГИРОСКОПОВ

Цель работы - ознакомление с теорией микромеханических гироскопов и принципами их действия, изучение уравнений движения и передаточной функции микромеханического гироскопа, отражающих динамику чувствительного элемента.

#### 1.1. Краткие теоретические сведения

Гироскопом называют устройство, способное реагировать на изменение углов ориентации тела, на котором оно установлено, относительно инерциальной системы отсчета.

Принцип действия гироскопа основан на законах механики относительного движения. При движении системы координат Оху с постоянной угловой скоростью  $\Omega$  и ускорением W вокруг

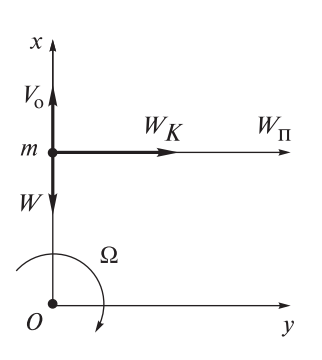

Рис. 1.1. Пояснение происхождения ускорения Кориолиса

начала координат О и движении точки т вдоль оси х с относительной линейной скоростью  $V_{0}$  появляется ускорение Кориолиса (рис. 1.1)  $W_{K} = 2\Omega V_{\alpha}$ , направление которого перпендикулярно вектору относительной скорости  $V_0$ . В случае задания относительной знакопеременной скорости ускорение Кориолиса тоже будет знакопеременным.

Микромеханическими гироскопами (ММГ) называют датчики угловой скорости, представляющие собой конструкции, в которых чувствительный элемент (ЧЭ), а также электроника, обслуживающая его работу, являются единым

чипом, изготавливаемым с помощью специальной технологии микроэлектромеханических систем (МЭМС). По этой причине часто ММГ называют МЭМС-гироскопами. При появлении переносной угловой скорости  $W_n$  энергия вынужденных (первичных) колебаний инерционной массы (ИМ) на упругом подвесе МЭМС-гироскопа преобразуется в энергию вторичных

колебаний, содержащих информацию об измеряемой угловой скорости. Это преобразование осуществляется вследствие воздействия на резонатор сил инерции Кориолиса при возникновении переносной угловой скорости, вектор которой перпендикулярен вектору момента количества движения (кинетического момента).

В зависимости от типа лвижения ЧЭ в полвесе МЭМСгироскопы можно подразделить на группы:

а) ММГ RR-типа (Rotate-Rotate), или ММГ с карданным подвесом - с вращательным движением ЧЭ по обеим степеням свободы (осям вращения);

б) ММГ  $LR(RL)$ -типа (Linear-Rotate) — с вращательным движением по одной степени свободы и с поступательным движением по другой;

в) ММГ LL-типа (Linear-Linear), или ММГ с сосредоточенной массой - с поступательными движениями по обеим степеням своболы:

г) камертонные и волновые ММГ.

Характерным признаком камертонных ММГ является наличие стержневых структур («ножек»). Существенно и то, что ИМ «ножек», как правило, равномерно распределена вдоль их длины и имеется свободный, незакрепленный конец. При появлении переносной угловой скорости, вектор которой перпендикулярен векторам количеств движения элементарных масс, распределенных вдоль «ножек», возникают силы инерции Кориолиса, которые генерируют вторичные колебания «ножек» ММГ.

Важным признаком волновых ММГ является наличие резонаторов, имеющих форму кольца, которое с помощью упругих элементов подвеса скреплено с корпусом, либо имеющих форму стержня, закрепление которого в корпусе не препятствует его продольным и поперечным колебаниям. Первый тип волновых ММГ часто называют кольцевыми, а второй — стержневыми. В обоих случаях используется инертность стоячих волн, возбуждаемых в кольце или стержне. Волны прецессируют при появлении переносной угловой скорости, вектор которой перпендикулярен плоскости вибрирующего кольца либо направлен вдоль вибрирующего стержня (эффект Брайена).

Структура ММГ, или МЭМС-гироскопа, показана на рис. 1.2. В состав этого ММГ входит ЧЭ, представляющий собой инерционную (резонирующую) массу, который расположен на упругом

подвесе (на пружинах), закрепленном на внутренней рамке корпуса гироскопа, которая, в свою очередь, также прикреплена к корпусу пружинами. Измерение колебаний рамки осуществляется с помощью емкостного датчика, электроды которого расположены на подложке под ИМ (на рис. 1.2 не показаны).

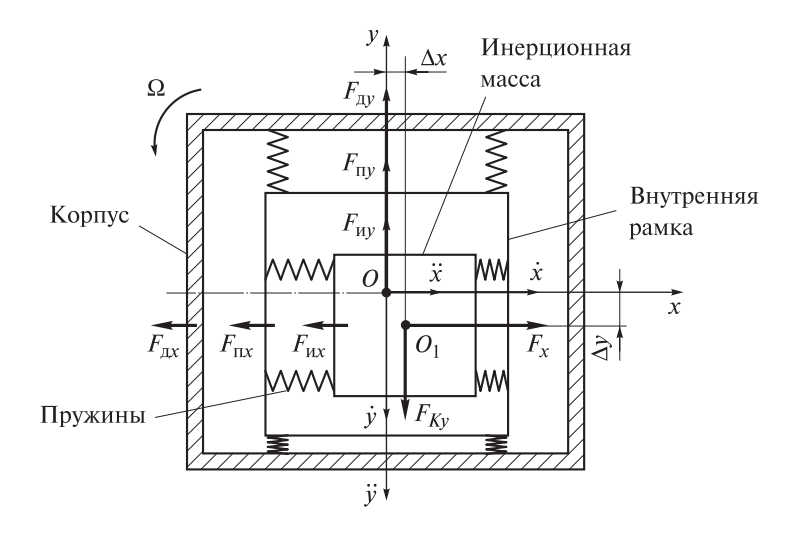

Рис. 1.2. Структурная схема ММГ с сосредоточенной массой

Из перечисленных микромеханических гироскопов ММГ с поступательными движениями ИМ, реализующие схему гироскопа LL-типа, являются наиболее распространенными. Векторы сил, действующих в таком гироскопе, показаны на рис. 1.2.

С корпусом ММГ связана система координат Оху, начало которой совмещено с геометрическим центром корпуса. При движении ИМ *m* вдоль оси *x* появляется сила  $F_x = F_0 \sin \omega t$ , где  $F_0$  — амплитуда,  $\omega$  — частота колебаний ИМ. Если вектор силы  $F_x$  совпадает с положительным направлением оси x, то масса *m* смещается на величину  $\Delta x$  и имеет скорость  $\dot{x} = V$  и ускорение  $\ddot{x}$ . В силу этого в отрицательном направлении оси х возникают силы инерции  $F_{ux} = m\ddot{x}$ , жесткости пружин  $F_{mx} = c_x x$  и демпфирования  $F_{\text{av}} = v_{\text{v}} \dot{x}$ , где  $c_{\text{r}}$  — жесткость пружины вдоль оси  $x$ ,  $v_{\text{r}}$  — коэффициент демпфирования в направлении оси х.

При появлении угловой скорости  $\Omega$  вращения ММГ вокруг оси z, перпендикулярной плоскости ху, в положительном направлении оси у возникает ускорение Кориолиса  $W_{K_v} = 2\Omega V$  и соответствующая ему противоположно направленная сила  $F_{Kv} = 2m\Omega V$ , приложенная к центру масс ИМ (точка  $O_1$  на рис. 1.2). Под действием этой силы ИМ и рамка смещаются на величину  $\Delta y$ , приобретают скорость у и ускорение у. Этим параметрам соответствуют силы инерции  $F_{uv} = (m + m_1)\ddot{y}$ , жесткости пружин  $F_{uv} = c_v y$ и демпфирования  $F_{\text{av}} = v_{\text{v}} y$ , где  $m_1$  — масса рамки,  $c_{\text{v}}$  — жесткость пружины в направлении оси у,  $v_v$  — коэффициент демпфирования вдоль оси у.

При изменении фазы  $\omega t$  силы  $F_r$  направления векторов сил меняются на противоположенные.

Аналогичным образом в положительном направлении оси х будет действовать ускорение Кориолиса  $W_{Kx} = 2\Omega V$  и соответствующая ему сила  $F_{K_r} = 2m\Omega V$ , направленная в отрицательную сторону оси *x*, т. е. против силы  $F_x$ . При этом имеет место соотношение  $F_r \gg F_{Kr}$ . Поэтому силу  $F_{Kr}$  можно исключить из дальнейшего рассмотрения.

После завершения гармонических колебаний ИМ уравнения движения гироскопа выглядят следующим образом:

$$
m\ddot{x} + v_x \dot{x} + c_x x = F_0; (m + m_1)\ddot{y} + v_y \dot{y} + c_y y = 2mV\Omega.
$$
 (1.1)

Из первого уравнения системы (1.1) может быть найдена величина  $\dot{x} = V$ . Второе уравнение системы (1.1) в этом случае может быть преобразовано к виду

$$
\ddot{y} + 2\xi\omega_0 \dot{y} + \omega_0^2 y = \frac{2mV}{m+m_1} \Omega.
$$
 (1.2)

В выражении (1.2) собственная частота колебаний ИМ с рамкой корпуса гироскопа в направлении оси у определяется формулой

$$
\omega_0 = \sqrt{\frac{c_y}{m + m_1}},\tag{1.3}
$$

а коэффициент демпфирования ИМ с рамкой в направлении  $OCH<sub>y</sub>$ 

$$
\xi = \frac{v_y}{2\omega_0(m+m_1)}.
$$
 (1.4)

Известно [5], что дифференциальное уравнение вида

$$
a_n x^{(n)} + a_{n-1} x^{(n-1)} + \dots + a_1 x + a_0 x = b_m g^{(m)} +
$$
  
+ 
$$
b_{m-1} g^{(m-1)} + \dots + b_1 g + b_0 g
$$

может быть записано иначе через преобразование Лапласа:

$$
a_n s^n X(s) + a_{n-1} s^{n-1} X(s) + \dots + a_1 s X(s) + a_0 X(s) =
$$
  
=  $b_m s^m G(s) + b_{m-1} s^{m-1} G(s) + \dots + b_1 s G(s) + b_0 G(s),$ 

поэтому, вынеся из этого выражения общие множители  $X(s)$ и  $G(s)$ , получаем

$$
X(s)(a_n s^n + a_{n-1} s^{n-1} + \dots + a_1 s + a_0) =
$$
  
=  $G(s)(b_m s^m + b_{m-1} s^{m-1} + \dots + b_1 s + b_0)$ 

и выражение

$$
W(s) = \frac{X(s)}{G(s)} = \frac{b_m s^m + b_{m-1} s^{m-1} + \ldots + b_1 s + b_0}{a_n s^n + a_{n-1} s^{n-1} + \ldots + a_1 s + a_0},
$$

именуемое передаточной функцией, которая устанавливает взаимосвязь между выходной  $x(t)$  и входной  $g(t)$  величинами в изображениях Лапласа  $X(s)$  и  $G(s)$  соответственно при нулевых начальных условиях.

Исходя из этого, в соответствии с (1.2), передаточная функция ММГ по отношению к измеряемой угловой скорости имеет вид

$$
W(s) = \frac{Y(s)}{\Omega(s)} = \frac{K}{T^2 s^2 + 2\xi Ts + 1},
$$
\n(1.5)

где коэффициент пропорциональности

$$
K = \frac{2mV}{c_y},\tag{1.6}
$$

а постоянная времени

$$
T = \frac{1}{\omega_0}.\tag{1.7}
$$

Таким образом, согласно (1.5), ММГ является колебательным звеном, и в установившемся режиме колебаний координата перемещения рамки корпуса гироскопа имеет амплитуду, пропорциональную скорости вращения основания, т. е.  $v = K\Omega$ .

Одной из проблем ММГ является повышенная чувствительность к вибрационным ускорениям и акустическим шумам. Это объясняется тем, что ММГ являются измерителями ускорения Кориолиса и, если не принять соответствующих конструктивнотехнологических решений, их выходной сигнал будет иметь высокую спектральную плотность шума. В настоящее время данная проблема была решена рядом фирм. Однако подобные проблемы возникают при использовании ММГ в составе инерциальных измерительных блоков. Другой проблемой при использовании ММГ в составе инерциальных систем является их чувствительность к температурным градиентам. Для устранения этих недостатков необходимо создать комфортные условия работы ЧЭ ММГ.

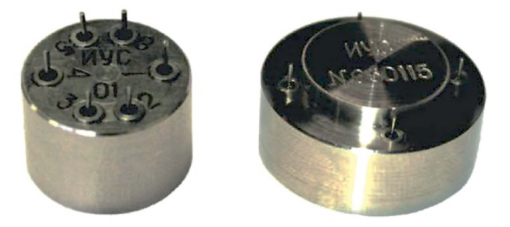

Рис. 1.3. Измерители угловой скорости

На рис. 1.3 приведены ММГ-измерители угловой скорости в специальных корпусах, изготовленных в ОАО «НПО ГЕОФИЗИКА-НВ», в которых за счет принятых схемно-конструктивных решений существенно снижена чувствительность к температурным градиентам и вибрациям в процессе их работы.

#### 1.2. Задание на выполнение лабораторной работы

1. Определить собственную частоту колебаний и коэффициент демпфирования ИМ ММГ.

2. Сформировать передаточную функцию ММГ, отражающую динамику ИМ, и вычислить ее параметры.

3. Зафиксировать переходный процесс в системе, представленной в виде передаточной функции ММГ, подавая на вход системы елиничное ступенчатое возлействие.

4. Определить показатели качества переходного процесса.

## 1.3. Используемое оборудование и программное **обеспечение**

1. Персональный компьютер, используемый в качестве инструментального средства разработки и отладки программ.

2. Пакет прикладных программ MATLAB для вычисления параметров передаточной функции ММГ и других технических расчетов.

3. Пакет численных вычислений MATLAB/Simulink для моделирования динамики ЧЭ ММГ.

## 1.4. Порядок выполнения лабораторной работы

1. В соответствии с заданным вариантом (табл. 1.1) рассчитать численные значения параметров передаточной функции (1.5), используя функциональные зависимости (1.3), (1.4), (1.6) и (1.7).

Таблица 1.1

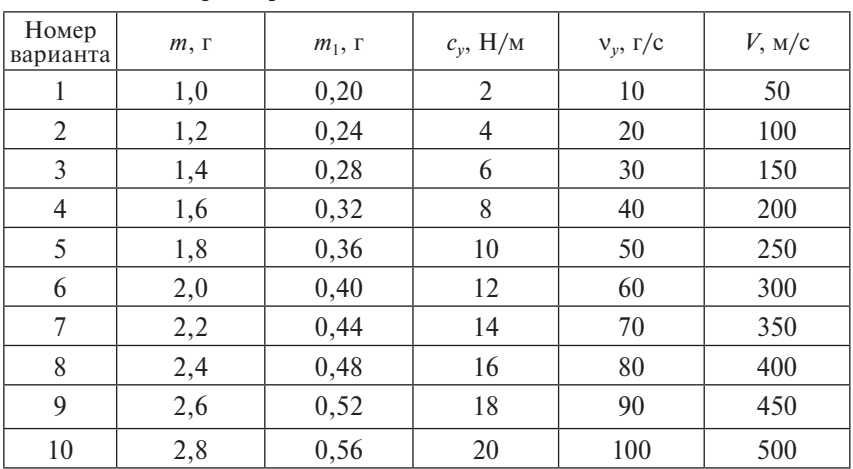

Параметры элементов ММГ и его линамики

2. Исследовать с помощью системы MATLAB/Simulink передаточную функцию ММГ в соответствии с заданным вариантом.

В качестве примера на рис. 1.4 изображена схема моделирования динамики ММГ в Simulink для передаточной функции вила (1.5), у которой  $K = 0.06$ ,  $T = 0.019$  и  $\xi = 0.13$ .

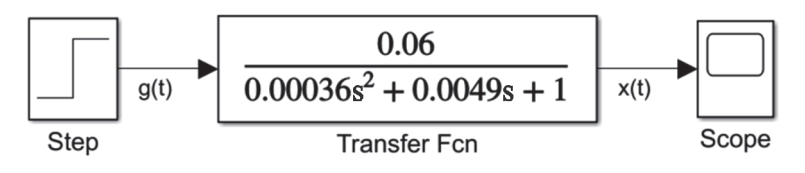

Рис. 1.4. Скриншот схемы моделирования передаточной функции  $MMT$  B Simulink:

Реакцию системы на единичное ступенчатое воздействие Step можно наблюдать в блоке Scope. Блок Step настроен таким образом, что Step time = 0, а Final value = 1. Эти параметры задаются в окне свойств блока BlockParameters после двойного нажатия на него. Все блоки, в том числе Transfer Fcn, находятся в библиотеке Library Browser, расположенной на панели инструментов окна модели.

Запустив процесс моделирования, нужно зафиксировать реакцию системы (переходный процесс)  $x(t)$  с помощью регистратора сигналов Scope. Пример результата моделирования представлен на рис. 1.5.

График x(t) можно получить и без применения среды моделирования Simulink. Для этого в командном окне MATLAB необходимо записать выражение вида

 $>>W = tf(num, den)$  % формирование передаточной функции.

Команда tf (Transfer Function) формирует передаточную функцию (1.5) разомкнутой системы с заданными коэффициентами полиномов числителя num и знаменателя den в порядке убывания степеней. Так, для передаточной функции (1.5) и параметров  $K = 0.06$ ,  $T = 0.019$ ,  $\xi = 0.13$  запись в окне команд будет выглядеть следующим образом:

 $>>W = tf(0.06, [0.0036, 0.0049, 1]).$ 

 $g(t)$  — задающее входное единичное воздействие;  $x(t)$  — выходная координата системы

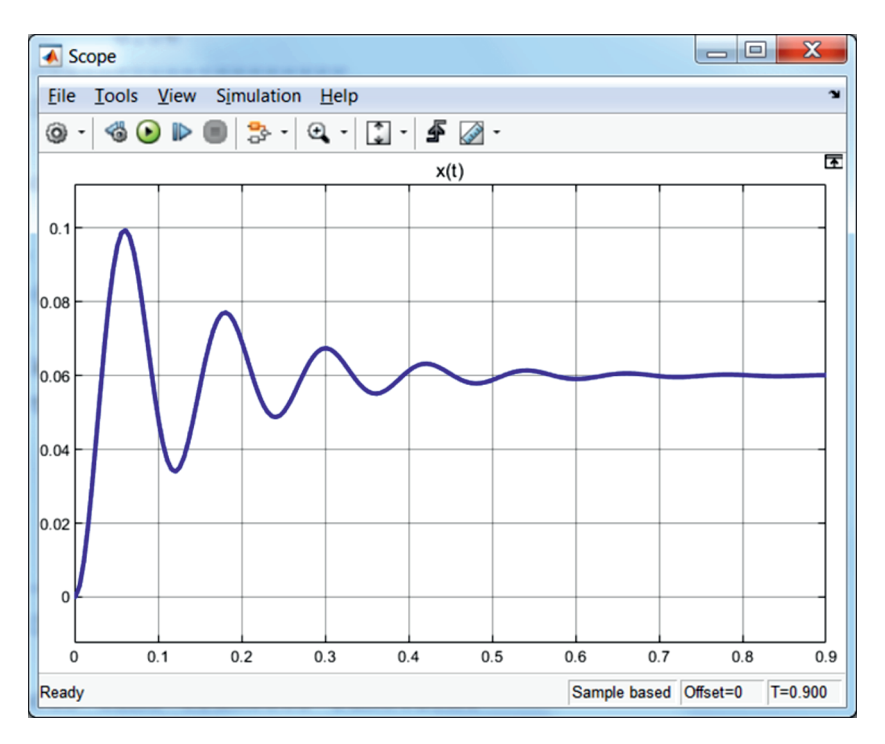

**Рис. 1.5.** Результат моделирования динамики ММГ

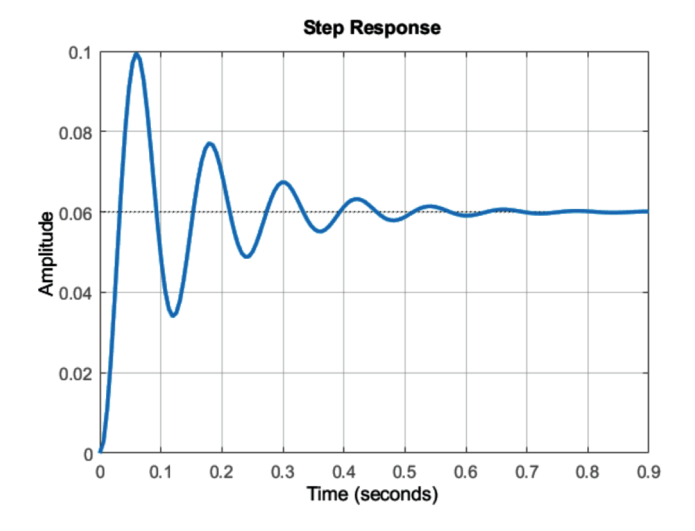

**Рис. 1.6.** Реакция системы на единичное воздействие

Для построения графика реакции системы на единичное воздействие используют функцию step:

 $\ge$ Step(W) % построение переходного процесса.

Полученная характеристика реакции системы на единичное воздействие изображена на рис. 1.6. Очевидно, что оба графика (см. рис. 1.5 и 1.6) абсолютно одинаковые.

3. Выполнить обработку полученных результатов.

### 1.5. Порядок обработки результатов

Обработка результатов включает в себя нахождение показателей качества переходного процесса (рис. 1.7), к которым относятся следующие характеристики:

— время достижения первого максимума  $t_1$ ;

- время переходного процесса  $t_{\text{max}}$ ;

- перерегулирование  $\sigma$ ;

- колебательность переходного процесса  $\zeta$ .

Время переходного процесса характеризует быстродействие системы и определяется как время входа переходного процесса в 5%-ную трубку  $\Delta$  относительно установившегося уровня  $h_{\text{ver}}$ .

Значение перерегулирования определяется выражением

$$
\sigma = \frac{h_{\text{max}} - h_{\text{ycr}}}{h_{\text{ycr}}} \cdot 100 \, \%
$$

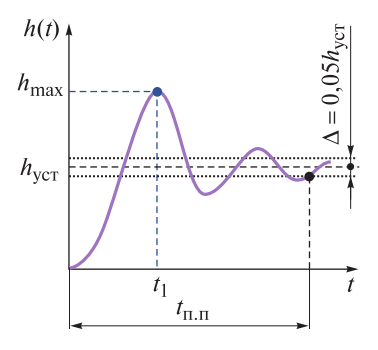

Рис. 1.7. К определению показателей качества переходного процесса

где  $h_{\text{max}}$  — максимальное значение отклонения переходного процесса от установившегося состояния.

Колебательность переходного процесса  $\zeta$  отражает число полных колебаний переходного процесса до его входа в 5%-ную труб-КУΔ.

Например, из графика на рис. 1.6 следует, что  $t_1 = 0.06$  с,  $t_{\text{min}} = 0.43 \text{ c}, h_{\text{max}} = 0.1, h_{\text{ver}} = 0.06, \sigma = 67 \% \text{ m } \zeta = 3.$ 

## 1.6. Требования к отчету о лабораторной работе

Отчет о выполненной лабораторной работе должен включать в себя:

1) титульный лист установленного образца;

2) нель работы:

3) краткий конспект теоретической части работы;

4) описание работы в соответствии с порялком ее выполнения.

- результаты расчетов коэффициента пропорциональности, постоянной времени и коэффициента демпфирования ММГ;

- схему и результат моделирования передаточной функции MMT B Simulink:

- график переходного процесса, построенного в окне команд **MATLAB:** 

- оценку качества переходного процесса;

5) выводы по выполненной работе.

Отчет оформляется в соответствии с ГОСТ 7.32-2001 «Система стандартов по информации, библиотечному и издательскому лелу. Отчет о научно-исследовательской работе. Структура и правила оформления». В частности, для оформления отчета можно ИСПОЛЬЗОВАТЬ'

— шрифт: TimesNewRoman, 14 кегль;

- выравнивание: по ширине (подписи к рисункам и таблицам, а также заголовки разделов - по центру с абзацного отступа);

- поля: левое - 3 см, правое - 1,5 см, верхнее и нижнее -2 см:

- межстрочный интервал: 1,5 строки;

- абзацный отступ: 1,25 см (отступы слева и справа - 0).

Титульный лист не нумеруется, но включается в общую нумерацию.

## 1.7. Контрольные вопросы

1. Что представляет собой гироскоп?

2. Какие гироскопы называются микромеханическими?

3. Из каких элементов состоит ММГ?

4. В чем заключается принцип действия ММГ?

5. Какова классификация ММГ в зависимости от типа движения ЧЭ?

6. Как составить уравнения движения МЭМС-гироскопа?

7. Каковы функциональные зависимости параметров передаточной функции ММГ?

8. Что относится к основным показателям качества переходного процесса?

## **1.8. Литература**

*Ачильдиев В.М.*, *Есаков В.А.* Основы проектирования элементов и устройств пилотажно-навигационных систем: учеб. пособие. М.: ГОУ ВПО МГУЛ, 2015. 96 с.

*Ачильдиев В.М.*, *Грузевич Ю.К.*, *Солдатенков В.А.* Информационные измерительные и оптико-электронные системы на основе микро- и наномеханических датчиков угловой скорости и линейного ускорения. М.: Изд-во МГТУ им. Н.Э. Баумана, 2016. 264 с. https://bmstu.press/catalog/item/4145/Режим доступа: для авториз. пользователей.

*Распопов В.Я.*, *Матвеев В.В.* Основы построения бесплатформенных инерциальных систем. СПб.: ГНЦ РФ ОАО «Концерн «ЦНИИ Электроприбор», 2009. 280 с.

*Ачильдиев В.М., Есаков В.А*. Физико-теоретические основы элементов и систем управления движением и навигации: учеб. методич. пособие. М.: ГОУ ВПО МГУЛ, 2007. 20 с.

*Есаков В.А., Дудко В.Г.* Основы теории автоматического управления: учеб. пособие. М.: ГОУ ВПО МГУЛ, 2013. 64 с.

## **Лабораторная работа № 2 ИССЛЕДОВАНИЕ СВОЙСТВ МИКРОМЕХАНИЧЕСКИХ АКСЕЛЕРОМЕТРОВ**

*Цель работы* — изучение теории и принципов работы микромеханических акселерометров; составление передаточной функции и моделирование динамики движения чувствительного элемента микромеханических акселерометров.

#### **2.1. Краткие теоретические сведения**

Акселерометрами называют приборы, предназначенные для измерения поступательных (линейных) ускорений. Они измеряют кажущееся ускорение, равное геометрической разности действительного (истинного) ускорения объекта и ускорения силы гравитационного притяжения Земли. Таким образом, показание акселерометра на неподвижном объекте, находящемся на земной поверхности, будет соответствовать значению ускорения свободного падения *g* ≈ 9,81 м/с<sup>2</sup>.

Существует несколько принципов классификации акселерометров. Так, акселерометры с линейным перемещением ЧЭ в системе координат, жестко связанной с корпусом прибора, именуют осевыми*.* Акселерометры с угловым перемещением ЧЭ называют маятниковыми. По виду материала, из которого изготовлен ЧЭ, в основном различают кварцевые и кремниевые акселерометры. По принципу измерения акселерометры делят на приборы прямого и компенсационного действия.

По совокупности конструктивно-технологических признаков изготовления все акселерометры можно разделить на три большие группы: макромеханические, интегральные и микромеханические.

К группе макромеханических можно отнести акселерометры, в которых подвес реализован в виде пружин, струны или керновых, шарикоподшипниковых, электромагнитных узлов, которые могут играть также роль измерительных элементов в так называемых поплавковых акселерометрах с гидростатической разгрузкой узлов подвеса.

С использованием в качестве конструкционных материалов кремния, кварца и других, которые возможно обрабатывать по

технологиям микроэлектроники, появились микромеханические акселерометры.

Необходимо обратить внимание на то, что микросистемы, в том числе и микроакселерометры, выполненные по технологиям микромеханики, относят к МЭМС и называют МЭМСакселерометрами, или микромеханическими акселерометрами (ММА). При этом под МЭМС понимают не только изделия (системы), но и технологии их изготовления. Технологии МЭМС позволяют производить микроакселерометры в виде микросхем. При этом ЧЭ может не иметь подвижной ИМ на подвесе, а может использоваться, например, пьезоэффект (такие акселерометры выдают электрический сигнал в ответ на возмущение). Развитие МЭМС является перспективным направлением при разработке как акселерометров, так и гироскопов.

Если ЧЭ выполнен из монокристаллической пластины, например кремниевой, а силовые элементы компенсационного преобразователя и электроника — по традиционным технологиям, то такие акселерометры принято называть интегральными, иногда — гибридными.

Микромеханические акселерометры включают в свою структуру ИМ на упругом подвесе, преобразователь ее перемещений и обслуживающую (сервисную) электронику, выполненные на одном чипе (кристалле) по технологиям МЭМС. Структурная схема ММА представлена на рис. 2.1.

Чувствительный элемент ММА представляет собой монолитную конструкцию. Он выполнен из поликристаллического кремния в виде ИМ размером примерно 200×50 мкм, которая с помощью пружин прикреплена к корпусу устройства. Для демпфирования собственных колебаний ЧЭ используется воздушный демпфер. Выходной сигнал, пропорциональный измеренному ускорению, снимается с преобразователя перемещений.

При наличии ускорения *V*, направленного вдоль оси *x* чувствительного акселерометра (см. рис. 2.1), появляется инерционная сила

$$
F_0 = m\dot{V},\tag{2.1}
$$

где *m* — масса подвижной части (ЧЭ); *V* — измеряемое ускорение.

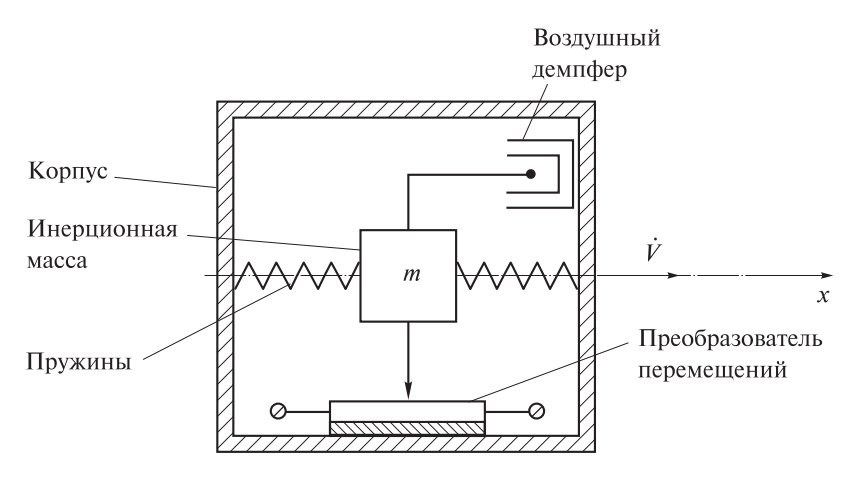

Рис. 2.1. Структурная схема ММА

Массу т выбирают из условия заданного порога чувствительности с учетом возможных вредных возмущений по выходной оси [4].

На ИМ ММА по аналогии с ЧЭ ММГ в переходном режиме воздействуют:

- сила инерции

$$
F_{\rm n} = m\ddot{x};\tag{2.2}
$$

- сила демпфирования

$$
F_{\rm a} = v\dot{x};\tag{2.3}
$$

- сила упругости

$$
F_{\rm ynp} = cx,\tag{2.4}
$$

где  $\ddot{x}, \dot{x}, x$  — относительные ускорение, скорость и перемещение массы т; v, с - коэффициент амортизации и жесткость пружины соответственно.

Тогда уравнение движения подвижной части ММА имеет вид

$$
m\ddot{x} + v\dot{x} + cx = m\dot{V}.
$$
 (2.5)

Разделив обе части уравнения (2.5) на с, получим

$$
\frac{m}{c}\ddot{x}(t) + \frac{v}{c}\dot{x}(t) + x(t) = \frac{m}{c}\dot{V}(t).
$$
\n(2.6)

Тогда передаточную функцию можно записать так:

$$
W(s) = \frac{X(s)}{\dot{V}(s)} = \frac{K}{T^2 s^2 + 2\xi Ts + 1},
$$
\n(2.7)

где коэффициент пропорциональности (чувствительность ЧЭ)

$$
K = \frac{m}{c},\tag{2.8}
$$

постоянная времени (период собственных незатухающих колебаний)

$$
T = \sqrt{\frac{m}{c}},\tag{2.9}
$$

и коэффициент демпфирования (степень затухания колебаний **HMM EP** 

$$
\xi = \frac{v}{2\sqrt{mc}}.\tag{2.10}
$$

Таким образом, как и в случае с гироскопом, с точки зрения динамических свойств акселерометр представляет собой колебательное звено. При этом собственная частота

$$
\omega_0 = \frac{1}{T} = \sqrt{\frac{c}{m}},\tag{2.11}
$$

откуда чувствительность датчика, согласно (2.8), можно записать в виле

$$
K = \frac{1}{\omega_0^2}.\tag{2.12}
$$

При такой форме записи чувствительности видно, что чем выше частота собственных недемпфированных колебаний, тем ниже чувствительность датчика линейных ускорений.

Микромеханические акселерометры используют в самых различных системах и приборах, например, в составе наклономера прибора, определяющего угол наклона плоскости, на которую он установлен, относительно линии местного горизонта. На рис. 2.2 представлен образец двухосного наклономера для системы контроля углов.

Поскольку выходное напряжение ММА пропорционально действующей проекции ускорения силы тяжести на его оси

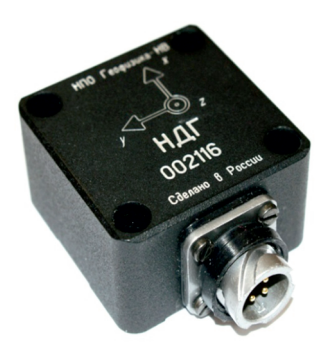

Рис. 2.2. Фотография двухосного наклономера лля системы контроля углов

чувствительности, то значение этой проекции зависит от положения оси чувствительности ММА относительно линии горизонта и определяется углом его наклона к плоскости местного горизонта. В состав наклономера входят ММА и электронная схема преобразования сигнала, включающая операционные усилители и микроконтроллер.

При определенных допущениях вне зависимости от схемы построения ММА и наклономера углы тангажа и и крена у для двухосного наклономера находят по следующим выражениям:

$$
v = \arcsin \frac{U_x}{K_x g};
$$
 (2.13)

$$
\gamma = \arcsin \frac{U_y}{K_y g \cos \upsilon},\tag{2.14}
$$

где  $U_x$ ,  $U_y$  — напряжения на выходе акселерометров по продольной и поперечной осям;  $K_x$ ,  $K_y$  — коэффициенты преобразования по осям *х* и *y*; *g* - ускорение свободного падения.

В табл. 2.1 приведены некоторые области применения технических средств навигации на основе микромеханических гироскопов и акселерометров.

Таблица 2.1

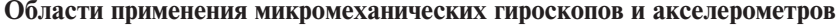

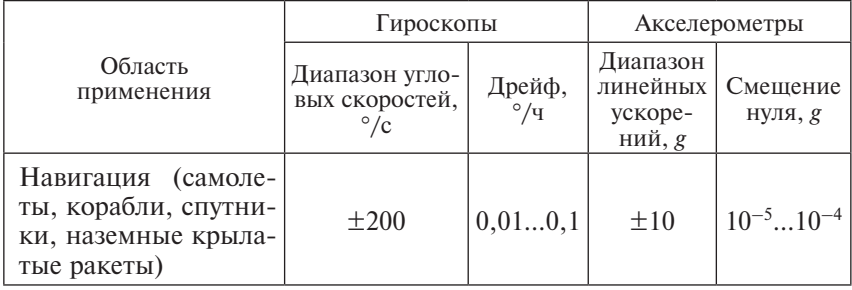

*Окончание табл. 2.1*

|                                                                                                    | Гироскопы                                        |                         | Акселерометры                                    |                              |
|----------------------------------------------------------------------------------------------------|--------------------------------------------------|-------------------------|--------------------------------------------------|------------------------------|
| Область<br>применения                                                                               | Диапазон угло-<br>вых скоростей,<br>$\degree$ /c | Дрейф,<br>$^{\circ}/$ y | Диапазон<br>линейных<br>ускоре-<br>ний, <i>g</i> | Смещение<br>нуля, g          |
| Тактические ракеты<br>(воздух-земля, воз-<br>дух-воздух, земля-<br>земля) и снаряды                 | $\pm 200 \pm 10000$                              | 0, 1100                 | $\pm 100$                                        | $10^{-5}$ $10^{-3}$          |
| Автомобильная про-<br>мышленность (нави-<br>гация, система без-<br>опасности, активная<br>подвеска) | $\pm 100$                                        | 1100                    | $\pm 2\dots \pm 5$                               | $10^{-3}$ $\ldots$ $10^{-2}$ |
| Медицина и элек-<br>троника (микрохи-<br>рургия, видеокаме-<br>ры, роботы и др.)                    | $\pm 100 \pm 1000$                               | 101000                  | $\pm$ 5                                          | $10^{-3}$ $\ldots$ $10^{-2}$ |

## **2.2. Задание на выполнение лабораторной работы**

1. Определить коэффициент демпфирования и собственную частоту колебаний ИМ ММА.

2. Сформировать передаточную функцию ММА, отражающую динамику ИМ, и вычислить ее параметры.

3. Зафиксировать переходный процесс в системе, представленной в виде передаточной функции ММА, подавая на вход системы единичное ступенчатое воздействие.

4. Определить показатели качества переходного процесса.

#### **2.3. Используемое оборудование и программное обеспечение**

1. Персональный компьютер, используемый в качестве инструментального средства разработки и отладки программ.

2. Пакет прикладных программ MATLAB для вычисления параметров передаточной функции ММА и других технических расчетов.

3. Пакет численных вычислений MATLAB/Simulink для моделирования динамики ЧЭ ММА.

## **2.4. Порядок выполнения лабораторной работы**

1. В соответствии с заданным вариантом (табл. 2.2) рассчитать значения параметров передаточной функции (2.7) по функциональным зависимостям (2.9)–(2.12).

*Таблица 2.2*

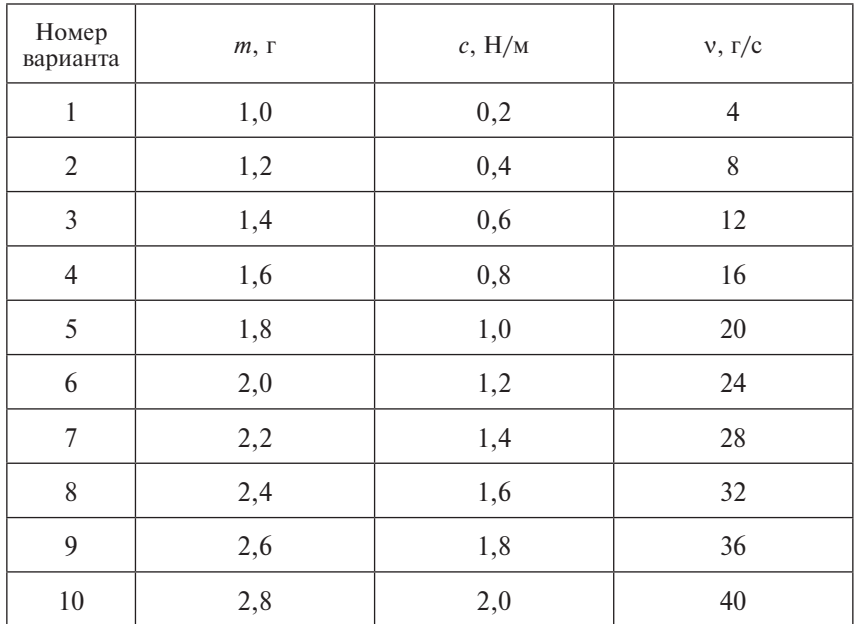

**Параметры элементов ММА и его динамики**

2. Исследовать с помощью системы MATLAB/Simulink передаточную функцию ММА, в соответствии с заданным вариантом, путем подачи на вход передаточной функции типового единичного ступенчатого воздействия.

Пример исследования динамики системы, описываемой передаточной функцией, в среде MATLAB/Simulink приведен в разд. 1.5 лабораторной работы № 1.

3. Выполнить обработку полученных результатов.

## 2.5. Порядок обработки результатов

Обработка результатов включает в себя определение показателей качества системы, таких как:

- время достижения первого максимума;

- время переходного процесса;

- перерегулирование переходного процесса:

- колебательность переходного процесса.

Подробно процедура обработки результатов описана в разл. 1.5 лабораторной работы № 1.

## 2.6. Требования к отчету о лабораторной работе

Отчет о выполненной лабораторной работе должен включать в себя:

1) титульный лист:

2) нель работы:

3) краткий конспект теоретической части работы;

4) подробное описание работы в соответствии с порядком ее выполнения:

- результаты расчетов коэффициента пропорциональности, постоянной времени и коэффициента демпфирования и собственной частоты ММА;

- схему и результат моделирования передаточной функции MMA B Simulink:

- график переходного процесса, построенного в окне команд **MATLAB:** 

- оценку качества переходного процесса;

5) выводы по выполненной работе.

Отчет оформляется в соответствии с ГОСТ 7.32-2001 «Система стандартов по информации, библиотечному и издательскому делу. Отчет о научно-исследовательской работе. Структура и правила оформления». В частности, для оформления отчета можно использовать:

 $-$  шрифт: TimesNewRoman, 14 кегль;

- выравнивание: по ширине (подписи к рисункам и таблицам, а также заголовки разделов - по центру с абзацного отступа);

- поля: левое - 3 см, правое - 1,5 см, верхнее и нижнее -2 см:

– межстрочный интервал: 1,5 строки;

– абзацный отступ: 1,25 см (отступы слева и справа — 0).

Титульный лист не нумеруется, но включается в общую нумерацию.

## **2.7. Контрольные вопросы**

1. Для чего предназначен акселерометр?

2. В чем состоит принцип действия акселерометра?

3. Какие приняты варианты классификации акселерометров?

4. Из каких элементов состоит ММА?

5. Как составить уравнение движения ЧЭ ММА?

6. Каким образом получают передаточную функцию ММГ, и каковы функциональные зависимости входящих в нее параметров?

7. В чем заключается принцип измерения углов с помощью акселерометров?

8. В каких областях получили применение микромеханические датчики?

## **2.8. Литература**

*Матвеев В.В.* Инерциальные навигационные системы: учеб. пособие. ТулГУ, 2012. 199 с.

*Распопов В.Я.*, *Матвеев В.В.* Основы построения бесплатформенных инерциальных систем. СПб.: ГНЦ РФ ОАО «Концерн «ЦНИИ Электроприбор», 2009. 280 с.

*Ачильдиев В.М.* Бесплатформенные инерциальные блоки на основе микромеханических датчиков угловой скорости и линейного ускорения: монография. М.: ГОУ ВПО МГУЛ, 2007. 223 с.

*Ачильдиев В.М.*, *Есаков В.А.* Физико-теоретические основы элементов и систем управления движением и навигации: учеб. методич. пособие. М.: ГОУ ВПО МГУЛ, 2007. 20 с.

*Ачильдиев В.М.*, *Грузевич Ю.К.*, *Солдатенков В.А.* Информационные измерительные и оптико-электронные системы на основе микро- и наномеханических датчиков угловой скорости и линейного ускорения. М.: Изд-во МГТУ им. Н.Э. Баумана, 2016. 264 с.

## **Лабораторная работа № 3 ИДЕНТИФИКАЦИЯ ПОГРЕШНОСТЕЙ МИКРОМЕХАНИЧЕСКОГО ИЗМЕРИТЕЛЯ ЛИНЕЙНОГО УСКОРЕНИЯ И МИКРОМЕХАНИЧЕСКОГО ГИРОСКОПА**

*Цель работы* — изучение методики обработки выходных сигналов микромеханических датчиков, вычисление составляющих погрешности микромеханических гироскопов и акселерометров с помощью вариации Аллана.

### **3.1. Краткие теоретические сведения**

Структура и характер шумовых составляющих в каналах измерения микромеханических датчиков оказывают существенное влияние на достоверность оценки самой измеряемой величины. Классические методы исследования случайных процессов (выборочная дисперсия, спектральная плотность) не всегда позволяют идентифицировать источник погрешностей и их количественный вклад в общую статистику шума. Для решения подобных задач рекомендуется использовать метод вариации Аллана (Allan Variance).

Сущность метода вариации Аллана состоит в вычислении дисперсии не самих отклонений центрированного случайного процесса, как это делается при определении классической выборочной дисперсии, а разности соседних отклонений. Для случайной последовательности  $x_k$  ( $k = 1, ..., N$ ) вариация Аллана  $\sigma_A^2(\tau)$  на интервале осреднения  $\tau$  определяется как среднее дисперсий соседних (с учетом интервала осреднения) пар данных *xk* по формуле

$$
\sigma_A^2(\tau) = \frac{1}{2(N-1)} \sum_{k=1}^{N-1} (x_{k+1} - x_k)^2.
$$
 (3.1)

Дисперсия  $\sigma_A^2$ (т) связана со спектральной плотностью шума *P*( *f* ) соотношением

$$
\sigma_A^2(\tau) = 4 \int_0^\infty P(f) \frac{\sin^4(\pi f \tau)}{(\pi f \tau)^2} df.
$$
 (3.2)

25

Исходя из известных для инерциальных измерителей основных составляющих и соответствующих конкретных выражений для спектральной плотности шума  $P(f)$ , можно записать аппроксимирующее выражение для вариации Аллана  $\sigma^2$ ( $\tau$ ) полиномом  $p_{\lambda}^2(\tau)$  в следующем виде:

$$
\sigma_A^2(\tau) \approx p_A^2(\tau) = R^2 \frac{\tau^2}{2} + K^2 \frac{\tau}{3} + B^2 \frac{2}{\pi} \ln 2 + N^2 \frac{1}{\tau} + Q^2 \frac{3}{\tau^2}.
$$
 (3.3)

Значения коэффициентов R, K, B, N, O полинома (3.3) характеризуют интенсивность отдельных шумовых составляющих выходного сигнала измерителя. Определение их численных значений осуществляется по методу наименьших квадратов, обеспечивающему максимальное совпадение аппроксимирующей функций с экспериментальной.

В общем случае при анализе шумовых составляющих выходного сигнала МЭМС-датчика проводится построение в логарифмическом масштабе графика вариации Аллана ( $\sigma_A(\tau)$ -графика) изменения функции квадратного корня из вариации Аллана  $\sigma^2(\tau)$ , вычисленной по формуле (3.1), в зависимости от времени осреднения т. При этом для количественной оценки коэффициентов полинома (3.3) возможно использование тенденции доминирования отдельных составляющих на различных интервалах осреднения т, проявляющихся в характерных наклонах  $\sigma_4(\tau)$ -графика.

Замечательной особенностью метода является его способность идентифицировать разные компоненты шума по наклонам на корневом графике отклонения Аллана при условии, что разные составляющие погрешности достаточно разделены в частотной и временной областях. В табл. 3.1 приведены соотношения между ошибками типовых инерциальных датчиков и углами наклона  $\sigma_4(\tau)$ -графика.

Шум квантования — ошибки, возникающие при квантовании (дискретизации) сигнала, может быть отфильтрован полосовым фильтром. Ошибки, связанные с эффектами квантования, не накапливаются с течением времени.

Случайное блуждание координаты (угла - для гироскопа, линейной скорости - для акселерометра) - основная шумовая компонента в выходных данных МЭМС-датчиков, проявляется в отклонении значений от измеренных случайным образом; при этом среднее отклонение растет с ростом времени.

*Таблица 3.1*

| Тип погреш-<br>ности<br>в терминах<br>$P(f)/\sigma^2_A(\tau)$               | Спектральная<br>плотность<br>шума<br>P(f)                                                   | Вариация Аллана<br>$\sigma^2_4(\tau)$<br>(CM. (3.3))                                                                                                    | Коэффициент<br>полинома<br>$p_{\rm A}^{\,2}(\tau)$<br>(CM. (3.3)) | Наклон<br>графика<br>вариации<br>Аллана<br>$\sigma_A(\tau)$ |
|-----------------------------------------------------------------------------|---------------------------------------------------------------------------------------------|----------------------------------------------------------------------------------------------------|-------------------------------------------------------------------|-------------------------------------------------------------|
| Шум кван-<br>тования<br>(Quantiza-<br>tion Noise)                           | $(2\pi f)^2 Q^2 \tau_0$<br>при<br>$f < \frac{1}{2\tau_0}$                                   | $\frac{3Q^2}{\tau^2}$                                                                                                    | $Q -$ погреш-<br>кванто-<br>ность<br>вания                        | $-1$                                                        |
| Случайное<br>блуждание<br>(Random<br>Walk)                                  | $N^2$                                                                                       | $\frac{N^2}{\tau}$                                                                                                    | $N -$ коэффи-<br>циент случай-<br>ного блужда-<br>ния сигнала     | $-1/2$                                                      |
| Нестабиль-<br>ность<br>$cme-$<br>щения нуля<br>(Bias<br>Instability)        | при $f \leq f_0$ ,<br>где $f_0$ — точ-<br>миниму-<br>кa<br>ма $\sigma_A(\tau)$ -<br>графика | $\left(\frac{B^2}{2\pi}\right)\frac{1}{f}$ $\left \frac{2B^2}{\pi}\right \ln 2-\frac{\sin^3 x}{2x^2}$<br>$\times(\sin x + 4x\cos x) +$<br>$+Ci(2x)-Ci(4x)]$ | $B -$ коэффи-<br>циент<br>неста-<br>бильности<br>смещения<br>НУЛЯ | $\theta$                                                    |
| Случайное<br>блуждание<br>скорости<br>изменения<br>(Rate<br>Random<br>Walk) | $\left(\frac{K}{2\pi}\right)^2 \frac{1}{f^2}$                                               | $rac{K^2\tau}{3}$                                                                                                    | $K -$ коэффи-<br>циент случай-<br>блужда-<br>ного<br>ния скорости | $+1/2$                                                      |
| Постоян-<br>ное смеще-<br>ние (Rate<br>Ramp)                                | $\frac{R^2}{(2\pi f)^3}$                                                                    | $R^2\tau^2$                                                                                                    | $R -$ коэффи-<br>циент случай-<br>ного ухода                      | $+1$                                                        |

**Ошибки МЭМС, идентифицируемые по вариации Аллана**

Нестабильность смещения нуля, или фликкер-шум, — шум, возникающий в электронных компонентах датчика, подверженных случайному так называемому «мерцанию» (flickering). Оказывает заметное влияние на низких частотах. По своему значению соответствует уровню теплового шума МЭМС-датчика.

Случайное блуждание скорости изменения (производная) случайный уход измеряемых микроускорений или колебаний (VГЛОВОЙ СКОРОСТИ - ДЛЯ ГИРОСКОПОВ, ЛИНЕЙНОГО УСКОРЕНИЯ для акселерометров), шум неизвестной природы с очень большим временем корреляции.

Постоянное смещение, или мультипликативная погрешность, представляет собой детерминированное отклонение показаний МЭМС-датчиков на значительных промежутках времени. Д.А. Кутовым и П.В. Ситниковым было показано, что в подавляющем большинстве случаев такой шум обусловлен условиями среды.

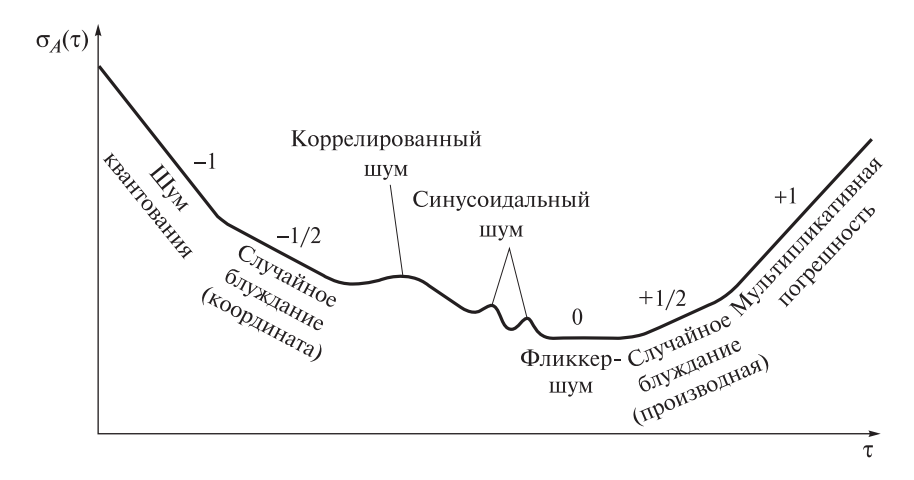

Рис. 3.1. График вариации Аллана с типовыми участками

На рис. 3.1 указаны характерные значения углов наклона  $\sigma_4(\tau)$ -графика.

Метод вариации Аллана предполагает выделение семи составляющих шума измерений (см. рис. 3.1). При этом шум корреляции и синусоидальный шум в большинстве случаев проявляются только на больших интервалах осреднения и в настоящей работе не рассматриваются.

Для определения значений составляющих погрешностей можно использовать данные табл. 3.2. Характеристическая кривая отклонения Аллана для каждого члена ошибки может быть получена путем логарифмирования уравнения (3.3).

Таблица 3.2

| Тип погрешности                                | Взаимосвязь $log(\sigma A)$ и $log(\tau)$                                                    | Наклон<br>кривой | Коэффи-<br>циент                  |
|------------------------------------------------|----------------------------------------------------------------------------------------------|------------------|-----------------------------------|
| Шум квантования                                | $\log(\sigma_A) = -\log(\tau) + \log(\sqrt{3Q})$                                             | $-1$             | $Q = \sigma_A(\sqrt{3})$          |
| Случайное блуж-<br>дание                       | $\log(\sigma_A) = -0.5\log(\tau) + \log(N)$                                                  | $-1/2$           | $N = \sigma_A(1)$                 |
| Нестабильность<br>смещения нуля                | $\log\{\sigma_A(f_0)\}$ =<br>$=\log(\sqrt{\frac{2\ln 2}{\pi}} \cdot B) \approx \log(0.664B)$ | $\theta$         | $B = \frac{\sigma_A(f_0)}{0.664}$ |
| Случайное блуж-<br>дание скорости<br>изменения | $\log(\sigma_A) = 0,5\log(\tau) + \log \frac{K}{\sqrt{3}}$                                   | $+1/2$           | $K = \sigma_A(3)$                 |
| Постоянное<br>$cme-$<br>щение                  | $\log(\sigma_A) = \log(\tau) + \log \frac{R}{\sqrt{2}}$                                      | $+1$             | $R = \sigma_A(\sqrt{2})$          |

К опрелелению значений составляющих погрешностей

Таким образом, вариацией Аллана общего стохастического процесса можно считать сумму всех составляющих погрешности, поскольку они независимы по времени. Поэтому выражение (3.3) может быть записано таким образом (см. табл. 3.2):

$$
\sigma_{\Sigma}^2 \cong \sigma_{\kappa_B}^2 + \sigma_{\text{cr.6\pi}}^2 + \sigma_{\text{recr.cm.H}}^2 + \sigma_{\text{cr.6\pi.cc}}^2 + \sigma_{\text{nor}}^2. \tag{3.4}
$$

В действительности углы наклона графика могут поочередно менять друг друга на небольших интервалах времени, из-за чего некоторые коэффициенты погрешности могут быть найдены неточно, что является недостатком метода. Однако ошибки при определении коэффициентов вариации Аллана можно минимизировать, выполнив предварительную фильтрацию, или модифицировать имеющуюся методику под конкретный МЭМС-датчик, если внешние воздействия на него заранее можно предугадать либо исключить каким-либо способом.

Метод вариации Аллана реализован в среде МАТLAB М.А. Литвиным и др. с учетом кратности интервала осреднения данных шагу опроса. Обобщив формулы (3.1) и (3.2), после некоторых преобразований можно записать

$$
\sigma_A^2(\tau) = \frac{1}{2\pi^2 (N - 2n)} \sum_{k=1}^{N-2n} \left( \theta_{k+2n} - 2\theta_{k+n} + \theta_k \right)^2, \tag{3.5}
$$

где  $N$  — количество измерений;  $n$  — кратность интервала осреднения данных (*n* = 1, 2, ...;  $n \le (N-1)/2 - 1$ );  $\tau = n\tau_0$  — интервал осреднения данных;  $\tau_0$  — шаг опроса измерителя;  $\tau = k\tau_0$  — дискретные моменты измерений  $(k = 1, 2, ..., N)$ ;  $\theta$  - значение выходного сигнала с осреднением на интервале т.

Программная реализация выражения (3.5) выполнена в виде рекуррентных соотношений:

$$
D_0 = \frac{1}{n} \sum_{i=1}^{n} (\Delta \theta_{i+n} - \Delta \theta_i), ..., D_k = D_{k-1} + \Delta \theta_{k+2n} - 2\Delta \theta_{k+n} + \Delta \theta_k; \quad (3.6)
$$

$$
S_0 = 0, ..., S_k = S_{k-1} + (D_k)^2;
$$
\n(3.7)

$$
\sigma_A^2(\tau) = \frac{S_{N-2n}}{2(N-2n)},
$$
\n(3.8)

где  $\Delta\theta$  — информация приращениях выходного сигнала  $\theta$  с осреднением на интервале  $\tau$ ; *D*, *S* — промежуточные переменные для вычисления вариации Аллана  $\sigma^2(\tau)$ .

Таким образом, методика вариации Аллана для идентификации погрешностей одинакова как для ММГ, так и для микромеханического измерителя линейного ускорения (акселерометра).

#### 3.2. Задание на выполнение лабораторной работы

1. Выполнить регистрацию микроколебаний и микровибраций в помещении с помощью инерциального МЭМС-модуля продолжительностью 5 мин.

2. Провести обработку зарегистрированных линейных ускорений методом вариации Аллана.

3. Провести обработку зарегистрированных угловых скоростей методом вариации Аллана.

### 3.3. Используемое оборудование и программное обеспечение

1. Инерциальный измерительный модуль, идентифицирующий угловые колебания и линейные ускорения.

2. Ноутбук, предназначенный для визуализации и записи информации с инерциального измерительного модуля.

3. Персональный компьютер, используемый в качестве инструментального средства разработки и отладки программ.

4. Пакет прикладных программ MATLAB для обработки сигналов инерциального измерительного модуля посредством реализации метода вариации Аллана.

## 3.4. Порядок выполнения лабораторной работы

1. Используя инерциальный МЭМС-модуль и программное обеспечение персонального компьютера, измерить, передать и сохранить в формате \*.txt значения линейных кажущихся ускорений и угловых скоростей для интервала времени, равного 5 мин. С подробным порядком работы с МЭМС-датчиками и программным обеспечением, обеспечивающими регистрацию навигационных параметров, можно ознакомиться на сайте лаборатории микроприборов.

2. Запустив систему МАТLAВ, написать алгоритм, реализующий вариацию Аллана (см. приложение 1).

3. Сохранить алгоритм как функцию (т-файл, кнопка «NewFunction» на панели инструментов MATLAB) с названием «allan params.m».

4. Выполнить обработку данных с помощью написанного алгоритма.

## 3.5. Порядок обработки результатов

1. Построить вариацию Аллана зарегистрированных линейных ускорений.

Для того чтобы передать написанной функции allan params.m входные параметры, необходимо в командной строке набрать следующее:

 $\ge$  allan params('var No.txt', 65).

Первый аргумент функции - название файла с соответствующим вариантом зарегистрированных данных с расширением txt. Если написанный скрипт (т-файл) находится в одной папке с зарегистрированными данными txt-расширения, то достаточно указать только название файла с расширением. Если вариант исходных данных лежит в другом каталоге, то необходимо прописать полный путь к файлу. Численные значения в текстовом txt-файле должны быть положительными с разделением целой и дробной части через точку.

Второй аргумент функции - количество точек осреднения (число точек, по которым строится вариация Аллана). Этот параметр задается самостоятельно из интервала [20...80] таким образом, чтобы форма вариации Аллана и его характерные прямые примерно совпадали с видом, показанным на рис. 3.1.

Результатом исполнения функции allan params.m будет появление в командном окне результата вычислений (массив с коэффициентами Q, N, B, K, R), а также построение графиков, иллюстрирующих параметры шумов. Если в результате исполнения алгоритма положение точек и наклонов кривых отличаются от вида, изображенного на рис. 3.2, то необходимо изменить количество интервалов осреднения.

На рис. 3.2 в логарифмическом масштабе по обеим осям приведен  $\sigma_A(\tau)$ -график, построенный по результатам обработки выходной информации с МЭМС-акселерометра в запуске, длительностью 5 мин и с частотой опроса 1000 Гц. Прибор находился на поворотном столе в стационарном положении, при котором ось чувствительности прибора была ориентирована влоль линии отвеса (вверх).

2. Определить коэффициенты составляющих погрешности.

Коэффициенты составляющих погрешности, определенные по вариации Аллана точками касания с графиком  $\sigma_A(\tau)$  с соответствующим наклоном (см. табл. 3.2), должны получиться следующими:

$$
Q = 3,02 \cdot 10^{-6} g;
$$
  
\n
$$
N = 1,11 \cdot 10^{-5} g;
$$
  
\n
$$
B = 1,04 \cdot 10^{-5} g;
$$
  
\n
$$
K = 3,95 \cdot 10^{-6} g;
$$
  
\n
$$
R = 4,82 \cdot 10^{-7} g.
$$

Значения коэффициентов Q, N, B, K и R различаются, как правило, не более, чем на три порядка, а их размерности

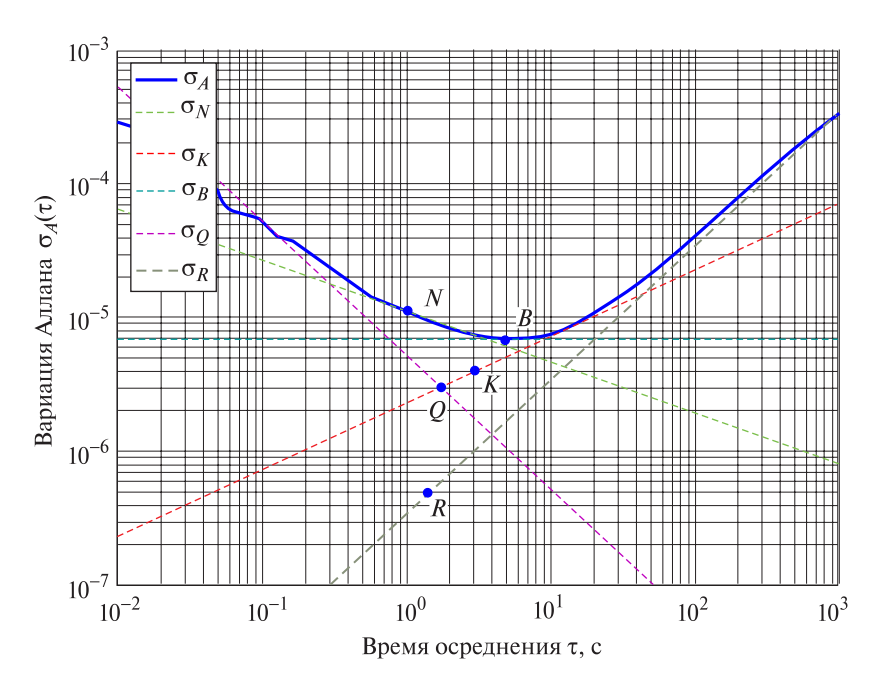

**Рис. 3.2.** Зависимость  $\sigma_A(\tau)$ -графика МЭМС-акселерометра от времени осреднения т в логарифмическом масштабе

соответствуют единицам измерения входных данных - в данном случае кажущихся ускорений, т. е. измеряются долями  $g (M/c<sup>2</sup>)$ .

3. Аналогичным образом провести обработку угловых скоростей, измеряемых в градусах в секунду (°/с).

## 3.6. Требования к отчету о лабораторной работе

Отчет о выполненной лабораторной работе должен включать в себя:

1) титульный лист;

2) цель работы;

3) краткий конспект теоретической части работы;

4) описание работы в соответствии с порядком ее выполнения:

- скриншоты окна команд MATLAB;

- графики с вариациями Аллана как для каждого параметра, так и для всех вместе;

5) выводы по выполненной работе.

Отчет оформляется в соответствии с ГОСТ 7.32-2001 «Система стандартов по информации, библиотечному и издательскому делу. Отчет о научно-исследовательской работе. Структура и правила оформления». В частности, для оформления отчета можно использовать:

— шрифт: TimesNewRoman, 14 кегль;

- выравнивание: по ширине (подписи к рисункам и таблицам, а также заголовки разделов - по центру с абзацного отступа);

- поля: левое - 3 см, правое - 1,5 см, верхнее и нижнее -2 см:

- межстрочный интервал: 1,5 строки;

- абзацный отступ: 1,25 см (отступы слева и справа - 0).

Титульный лист не нумеруется, но включается в общую нумерацию.

## 3.7. Контрольные вопросы

1. В каких задачах используется метод вариации Аллана?

2. В чем заключается основная идея вариации Аллана?

3. Какие составляющие погрешности МЭМС-датчиков позволяет идентифицировать метод вариации Аллана?

4. Как выглядит типовой график вариации Аллана, отражающий проявление составляющих погрешности МЭМС-датчиков?

5. Как определяются коэффициенты уравнения погрешности согласно методу вариации Аллана?

6. В чем заключается недостаток метода вариации Аллана?

7, На чем основывается реализация метода в среде МАТLAВ?

8. В каком формате должны быть представлены исходные данные для обработки в системе МАТLAB?

## 3.8. Литература

Кучерков С.Г., Лычев Д.И., Скалон А.И. и др. Использование вариации Аллана при исследовании характеристик микромеханического гироскопа // Гироскопия и навигация. 2003, № 2 (41).  $C. 98 - 104.$ 

Литвин М.А., Малюгина А.А., Миллер А.Б. и др. Типы ошибок в инерциальных навигационных системах и методы их аппроксимации // Информационные процессы, 2014, Т. 14, № 4. С. 326–339.

*Кутовой Д.А.*, *Ситников П.В.* Некоторые практические вопросы использования вариации Аллана при исследовании бесплатформенного инерциального блока / Материалы XV конференции молодых ученых. СПб.: Концерн ЦНИИ «Электроприбор», 2013. С. 246–252.

Лаборатория Микроприборов: инерциальный модуль МГ-1 [Электронный ресурс]. URL: https://mp-lab.ru/products/imu/mg-1 (дата обращения 21.03.2023).

## Лабораторная работа № 4 СПЕКТРАЛЬНЫЙ АНАЛИЗ НУЛЕВЫХ СИГНАЛОВ ДАТЧИКОВ УГЛОВОЙ СКОРОСТИ И ЛИНЕЙНОГО **УСКОРЕНИЯ**

Цель работы - построение спектральных характеристик нулевых сигналов микромеханических гироскопа и акселерометра, исследование составляющих погрешностей нулевых сигналов микромеханических латчиков и способов их опенки.

### 4.1. Краткие теоретические сведения

Известно, что если периодическая функция  $x(t)$  удовлетворяет условиям Дирихле и условию абсолютной интегрируемости, то такую функцию (сигнал) можно разложить в ряд Фурье:

$$
x(t) = \frac{A_0}{2} + \sum_{k=1}^{\infty} A_k \cos(k\omega_0 t) + \sum_{k=1}^{\infty} B_k \sin(k\omega_0 t) = \sum_{k=-\infty}^{+\infty} C_k e^{j\omega_0 t}, \quad (4.1)
$$

где  $A_0$  — постоянная (систематическая) составляющая;  $A_k$ ,  $B_k$ ,  $C_k$  — постоянные коэффициенты;  $\omega_0 = 2\pi/T_0$  — частота сигнала.

После определенных упрощений из выражения (4.1) можно получить прямое дискретное преобразование Фурье (ДПФ) для сигнала, заданного отсчетами в виде вектора  $x[n]$  из  $N$  элементов:

$$
X[k] = \sum_{n=0}^{N-1} x[n]e^{-\frac{2\pi j}{N}nk} = \sum_{n=0}^{N-1} x_n W_N^{nk},
$$
 (4.2)

где  $W_N = e^{-\frac{2\pi j}{N}}$  — базисные функции ДПФ.

Следовательно, обратное ДПФ

$$
x[n] = \frac{1}{N} \sum_{k=0}^{N-1} X[k] e^{\frac{2\pi j}{N}nk}.
$$
 (4.3)

Таким образом, для вычисления каждого X[k] проводится  $N$  операций умножения и  $N-1$  операция сложения, т. е. для вычисления вектора потребуется  $N(2N-1)$  операция. Поэтому использование обычного ДПФ неэффективно, так как время,

затрачиваемое на вычисления, пропорционально квадрату количества отсчетов.

Количество операций, затрачиваемых на вычисление суммы в (4.2), можно значительно сократить, если количество элементов х[п] может быть представлено как произведение целых чисел  $N = N_1 N_2$ . Этот алгоритм называется алгоритмом быстрого преобразования Фурье (БПФ).

Разбив в формуле (4.2) слагаемые на две суммы, можно записать

$$
X[k] = \sum_{n=0}^{N} x[2n]W_N^{2nk} + \sum_{n=0}^{N-1} x[2n+1]W_N^{(2n+1)k}.
$$
 (4.4)

Отсюла

$$
X[k] = \sum_{n=0}^{M-1} x[2n]W_M^{nk} + W_N^k \sum_{n=0}^{M-1} x[2n+1]W_M^{nk},
$$
 (4.5)

гле  $M = N/2$ .

Каждая из сумм в выражении (4.5) представляет собой ДПФ (4.4) сигнала, состоящего из половины элементов исходного сигнала. Каждая из этих сумм содержит М операций умножения и  $M-1$  операцию сложения. Поскольку

$$
W_N^{k+M} = e^{-\frac{2\pi j}{N} \left(m + \frac{N}{2}\right)} = e^{-j\pi} e^{-\frac{2\pi j}{N}k} = -W_N^k,
$$
 (4.6)

то количество операций сокращается еще в два раза.

Тогда исходя из (4.5) и (4.6), общее количество операций для вычисления  $X[k]$  по формуле (4.5) будет в 4 раза меньше, чем по формуле  $(4.2)$ .

Если *N* является степенью двойки, то и *M* также будет четным числом, поэтому каждую сумму в (4.5) можно разложить таким же образом еще на две, и так далее до тех пор, пока не дойдем до ДПФ двухточечных сигналов.

Таким образом, в алгоритме БПФ можно выделить три основные операции:

1) последовательное разделение сигнала на две части — по четным и нечетным индексам до уровня двухточечных сигналов;

2) двухточечное преобразование Фурье;

3) последовательное объединение результатов.

Двухточечное преобразование Фурье выполняется быстрее всего, так как это является простой суммой и разностью отсчетов сигнала:

$$
y_0 = x_0 + x_1,
$$
  
\n
$$
y_1 = x_0 - x_1.
$$
\n(4.7)

Стоит уточнить, что операцию двухточечного преобразования Фурье необходимо выполнить  $2^{p-1}$  раз, если сигнал состоит из  $2^p$  отсчетов

В МАТLAВ вычисление БПФ выполняется с помощью встроенной команды fft, использующей алгоритм для произвольного количества отсчетов. Как было сказано выше, для выполнения БПФ необходимо, чтобы количество отсчетов в сигнале было представимо как произведение целых чисел, необязательно одних только двоек, поэтому БПФ может быть выполнено для сигнала с любым количеством отсчетов. Если количество отсчетов является простым числом, т. е. делится нацело только на единицу и на самого себя, то сократить количество операций при вычислении дискретного преобразования (4.2) невозможно.

Скрипт-программа для вычисления БПФ данных, полученных с МЭМС-гироскопов и акселерометров, приведена в приложении 2. В основу расчетов положены следующие соотношения:

$$
X[k] = \sum_{j=1}^{N} x[j] \cdot W_N^{(j-1)(k-1)};
$$
  
\n
$$
x[j] = \frac{1}{N} \sum_{k=1}^{N} X[k] \cdot W_N^{-(j-1)(k-1)}.
$$
\n(4.8)

Нумерация элементов массивов в МАТLAВ начинается с единицы, поэтому в формулах (4.8) в отличие от (4.2) и (4.3) индексы в суммах меняются от 1 до N, а степени экспоненты содержат  $-1$ .

Дискретный сигнал в системе представляется в виде вектора (одномерного массива), элементы которого - это значения сигнала в определенные моменты:

$$
x[j] = x(t[j]), \quad T[j] = (j-1)T_s, \quad j = 1, 2, ..., N.
$$

В этом векторе хранится один период сигнала, состоящий из  $N$ отсчетов, т. е. период T сигнала может быть записан как  $T = NT$ .

Спектр периодического сигнала — дискретный, а частоты гармоник (с учетом, что нумерация начинается с единицы) и составляет

$$
\omega_k = \frac{2\pi(k-1)}{T}, \quad k = 1, 2, ..., N. \tag{4.9}
$$

Чтобы из результата fft получить амплитуды гармоник, необходимо разделить результат БПФ на количество отсчетов  $N$ . Из сравнения формул прямого и обратного дискретного преобразования Фурье (4.2) и (4.3) следует, что амплитудой гармоники с номером  $k$  будет  $X[k]/N$ .

В общем случае функция fft(x,n) выполняет ДПФ, используя п отсчетов из вектора х. Если вектор х состоит из меньшего числа отсчетов, то в конец сигнала добавляется необходимое количество нулевых отсчетов.

Построение амплитудно-частотной, или спектральной, характеристики необходимо, например, при исследовании внешних возмущений, действующих на объекты инфраструктуры. Так, в МГТУ им. Н.Э. Баумана создали мобильную систему мониторинга состояния объектов и сооружений «Кипарис-2Н» на основе прецизионных акселерометров и наклономеров с жидкостным наполнением. Данная система мониторинга, обладающая уникальными характеристиками, позволяет определять частоты колебаний конструкции и ее угловые микроколебания, по которым можно прогнозировать разрушения. Однако подобные системы достаточно громоздки и дороги. В связи с этим появилась необходимость в разработке датчика углов и микровибраций (ДМВ) для определения и устранения влияния вибрационных ускорений.

## 4.2. Задание на выполнение лабораторной работы

1. Выполнить регистрацию микроколебаний и микровибраций в помещении с помощью инерциального МЭМС-модуля продолжительностью 5 мин.

2. Построить амплитудно-частотную характеристику (АЧХ) зарегистрированных линейных ускорений методом БПФ и провести ее анализ.

3. Построить АЧХ зарегистрированных угловых скоростей методом БПФ и провести их анализ.

## 4.3. Используемое оборудование и программное **обеспечение**

1. Инерциальный измерительный модуль, идентифицирующий угловые колебания и линейные ускорения.

2. Ноутбук, предназначенный для визуализации и записи информации с инерциального измерительного модуля.

3. Персональный компьютер, используемый в качестве инструментального средства разработки и отладки программ.

4. Пакет прикладных программ MATLAB для обработки сигналов инерциального измерительного модуля посредством реализации метода быстрого преобразования Фурье.

## 4.4. Порядок выполнения лабораторной работы

1. Используя инерциальный МЭМС-модуль и программное обеспечение персонального компьютера, измерить, передать и сохранить в формате .txt значения линейных кажущихся ускорений и угловых скоростей для интервала времени, равного 5 мин.

2. Запустив систему МАТLAВ, написать алгоритм, реализующий БПФ (см. приложение 2).

3. Сохранить алгоритм как функцию (т-файл, кнопка NewFunction на панели инструментов MATLAB) с названием spectr.m.

4. Выполнить обработку и анализ данных с помощью написанного алгоритма.

## 4.5. Порядок обработки результатов

1. Построить и проанализировать АЧХ линейных ускорений.

Для того чтобы передать написанной функции spectr.m входные параметры, необходимо в командной строке набрать следуюшее:

 $\ge$ Spectr('var No.txt', 1000).

В этой функции первый аргумент - название файла с зарегистрированными данными, второй аргумент - частота опроса инерциального МЭМС-модуля, равная 1000 Гц.

После запуска функции на экране появится АЧХ исследуемого сигнала. Например, на рис. 4.1 продемонстрирована АЧХ ускорения в дневное время за один час методом БПФ. Видно, что в спектре сигнала ДМВ в диапазоне частот до 50 Гц присутствуют внешние воздействия в диапазонах 1…5, 9…12, 14…16 и 36…41 Гц с амплитудами до 6·10–6*g*. Уровень собственных (тепловых) внутренних шумов акселерометра составляет примерно 4·10–7 *g*.

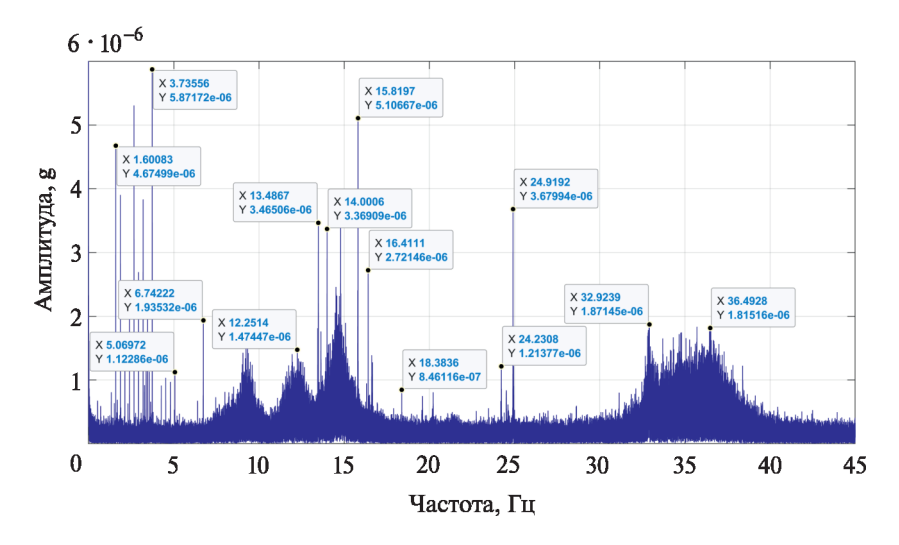

**Рис. 4.1.** АЧХ ускорения ДМВ (источник: Датчик углов и микровибраций для контроля состояния сооружений. *Солдатенков В.А.*, *Грузевич Ю.К.*, *Ачильдиев В.М*. и др. // Сборник трудов XXVI Санкт-Петербургской междунар. конф. по интегрированным навигационным системам, 2019. C. 237–240.

2. Построить и проанализировать АЧХ угловых скоростей.

Важной погрешностью МЭМС-датчиков является случайная погрешность смещения нуля в запуске. Одной из ее составляющих является тепловой механический шум, определяющий минимум этой погрешности. Так, судя по АЧХ МЭМС-гироскопа, представленной на рис. 4.2, *а*, значение этой величины составило около 2·10–3 °/с. Это значение погрешности определяется как минимальное усредненное значение амплитуды на высоких частотах (300…400 Гц).

Еще одной составляющей погрешности МЭМС-гироскопа является систематическая погрешность смещения нуля, которая

также определяется из АЧХ при частоте, равной 0 Гц. В этом случае она оказалась равной  $3.25 \cdot 10^{-2}$  °/c, о чем свидетельствует график на рис. 4.2, *б*.

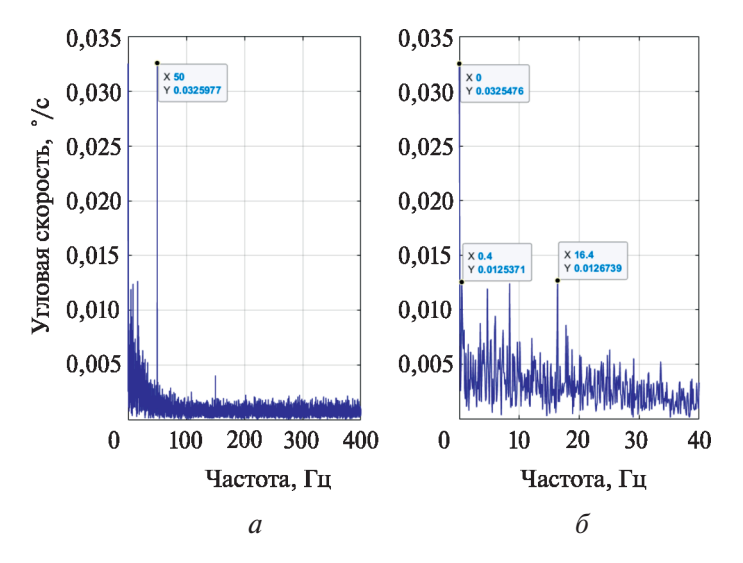

**Рис. 4.2.** АЧХ нулевого сигнала МЭМС-гироскопа

Также на рис. 4.2, *а* нельзя не отметить значительную помеху на частоте 50 Гц и соответствующих кратных частотах, обусловленную наводкой электросети. Так, ее значение достигает  $3.26 \cdot 10^{-2}$  °/с, что в 25 раз больше теплового шума и сопоставимо с систематической погрешностью.

Из анализа АЧХ в полосе частот 0…40 Гц следует, что в сигнале присутствуют значительные шумовые воздействия на частотах 1…20 Гц с амплитудами, превышающими средние значения в 2–3 раза. Основными источниками таких воздействий и микроколебаний являются транспортные средства, компрессоры, вентиляция, трубопроводы и работающие станки. Таким образом, как было показано одним из авторов, МЭМС-гироскоп измеряет весь спектр акустических, инфразвуковых и инфранизких частот.

## 4.6. Требования к отчету о лабораторной работе

Отчет о выполненной лабораторной работе должен включать в себя:

1) титульный лист;

2) нель работы:

3) краткий конспект теоретической части работы;

4) описание работы в соответствии с порядком выполнения:

- скриншоты окна команд MATLAB;

- графики с АЧХ;

5) выводы по выполненной работе.

Отчет оформляется в соответствии с ГОСТ 7.32-2001 «Система стандартов по информации, библиотечному и издательскому лелу. Отчет о научно-исслеловательской работе. Структура и правила оформления». В частности, для оформления отчета можно ИСПОЛЬЗОВАТЬ'

 $-$  шрифт: TimesNewRoman, 14 кегль;

- выравнивание: по ширине (подписи к рисункам и таблицам, а также заголовки разделов - по центру с абзацного отступа);

- поля: левое - 3 см, правое - 1,5 см, верхнее и нижнее -2 cm:

- межстрочный интервал: 1,5 строки;

- абзацный отступ: 1,25 см (отступы слева и справа - 0).

Титульный лист не нумеруется, но включается в общую нумерацию.

## 4.7. Контрольные вопросы

1. Какие функции можно разложить в ряд Фурье?

2. Для каких целей используют БПФ?

3. Из каких основных этапов состоит процедура нахождения БПФ?

4. Какая команда строит АХЧ методом БПФ в МАТLAВ?

5. Какие функциональные соотношения используются при построении спектра сигнала?

6. Где и для чего необходимо строить спектральную характеристику сигнала?

7. Какие составляющие погрешностей микромеханических датчиков возможно определить по спектральной характеристике?

8. Каковы источники микроколебаний и возмущений в области низких частот спектра?

#### **4.8. Литература**

*Власова Е.А.* Ряды: учебник для втузов / под ред. В.С. Зарубина, А.П. Крищенко. 3-е изд., испр. М.: Изд-во МГТУ им. Н.Э. Баумана, 2006. 611 с.

*Винер Н.* Интеграл Фурье и некоторые его применения. М.: Физматгиз, 1963. 256 c.

*Павлейно М.А.*, *Ромаданов В.М.* Спектральные преобразования в MATLAB. СПб., 2007. 160 с.

## **Лабораторная работа № 5 ЦИФРОВАЯ ФИЛЬТРАЦИЯ УГЛОВЫХ СКОРОСТЕЙ, РЕГИСТРИРУЕМЫХ МИКРОМЕХАНИЧЕСКИМ ИЗМЕРИТЕЛЕМ УГЛОВОЙ СКОРОСТИ, И ЛИНЕЙНЫХ УСКОРЕНИЙ МИКРОМЕХАНИЧЕСКИХ АКСЕЛЕРОМЕТРОВ**

*Цель работы* — изучение теории вырезающих фильтров, применяемых при цифровой фильтрации сигналов микромеханических датчиков; реализация вырезающего фильтра в среде MATLAB и его применение для снятых данных с микромеханических гироскопов и акселерометров.

## **5.1. Краткие теоретические сведения**

Под цифровым фильтром (ЦФ) в общем случае понимают систему, преобразующую один цифровой сигнал в другой. Цифровой фильтр реализуется или как программа на цифровой вычислительной машине, или аппаратным способом в виде цифровой схемы, содержащей регистры, сумматоры, умножители и т. п. Кроме того, ЦФ может быть реализован и на специализированном цифровом элементе — сигнальном микропроцессоре.

Требования к фильтрам могут задаваться как во временной, так и в частотной областях, что определяется назначением фильтра и удобством его описания. С точки зрения структурной реализации ЦФ можно подразделить на нерекурсивные (фильтры с конечной импульсной характеристикой (КИХ), или КИХфильтры), и рекурсивные (фильтры с бесконечной импульсной характеристикой (БИХ), или БИХ-фильтры).

Структура нерекурсивного КИХ-фильтра в ЦФ изображается схемой, которая соединяет вход и выход фильтра и в которую введены элементы задержки, умножители и сумматоры. Такая схема — это способ визуализировать прохождение отсчетов исходной последовательности и отобразить, где и когда эти отсчеты подвергаются задержкам и математической обработке.

Выходной сигнал нерекурсивного фильтра определяется разностным уравнением

$$
y(k) = b_0 x(k) + b_1 x(k-1) + \dots + b_{N-1} x(k - N + 1)
$$
 (5.1)

или z-передаточной функцией

$$
W(z) = b_0 + b_1 z^{-1} + \dots + b_{N-1} z^{-(N-1)}.
$$
 (5.2)

Структура нерекурсивного фильтра непосредственно следует из формулы передаточной функции (5.2). Такая простая структура называется прямой структурой КИХ-фильтра (рис. 5.1). Выходы элементов задержки последовательно умножаются на ряд коэффициентов, определяющих вид импульсной характеристики фильтра, и полученные произвеления суммируются для формирования выходного сигнала. Таким образом, выходной сигнал определяется сверткой входного сигнала со значениями импульсной характеристики. Данный фильтр содержит в передаточной функции лишь нули (поскольку в нем нет рекурсивных элементов обратной связи), и, следовательно, для получения частотной характеристики с крутым срезом необходимо относительно большое число элементов задержки.

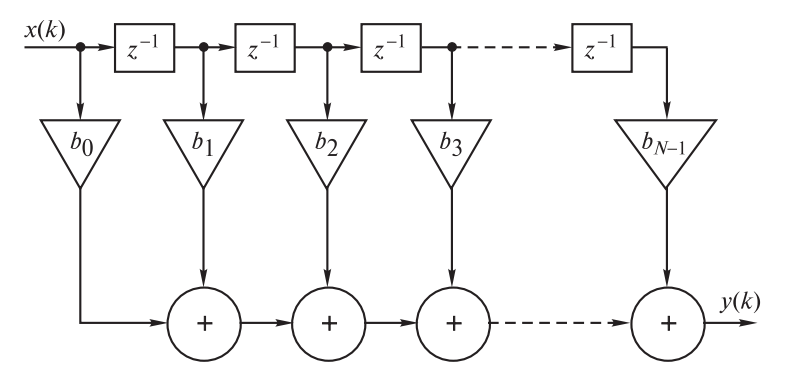

Рис. 5.1. Прямая структура КИХ-фильтра

Преимуществом нерекурсивного фильтра является то, что такой фильтр всегда устойчив и может обеспечить линейную фазовую характеристику. Типовым примером КИХ-фильтра является фильтр скользящего среднего.

Рекурсивный фильтр (БИХ-фильтр) — электронная схема, в состав которой входят элементы задержки, умножители и сумматоры. В основе структуры рекурсивного фильтра находится

цепь обратной связи, соединяющая один или несколько выходов рекурсивного фильтра с его входом через умножители, коэффициенты которых заданы параметрами передаточной функции фильтра.

На рис. 5.2 представлена каноническая форма БИХ-фильтра.

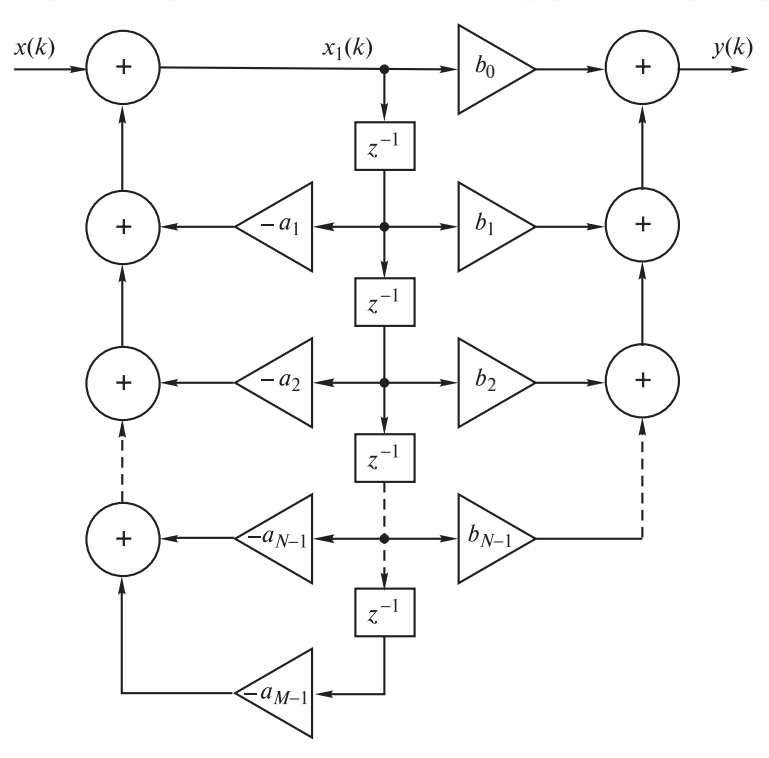

Рис. 5.2. Каноническая структура БИХ-фильтра

Промежуточной переменной  $x_1(k)$  соответствует разностное уравнение

$$
x_1(k) = x(k) - a_1x(k-1) - \dots - a_{N-1}x_1(k-N+1) - a_{M-1}x_1(k-M+1) \tag{5.3}
$$

Выходной сигнал  $v(k)$  через переменную  $x_1(k)$  может быть выражен следующим образом:

$$
y(k) = b_0 x_1(k) + b_1 x_1(k-1) + \dots + b_{N-1} x_1(k - N + 1)
$$
 (5.4)

или через передаточную функцию

$$
W(z) = \frac{b_0 + b_1 z^{-1} + \dots + b_{N-1} z^{-(N-1)}}{1 + a_1 z^{-1} + \dots + a_{N-1} z^{-(N-1)} + a_{M-1} z^{-(M-1)}}.
$$
(5.5)

Отличительной чертой таких фильтров является то, что их импульсная характеристика теоретически имеет бесконечную длину во временной области, а передаточная функция имеет дробнорациональный вид. Рекурсивные фильтры могут иметь различные структуры. Например, наиболее часто применяемым БИХфильтром является фильтр Баттерворта.

Диапазон частот, в котором затухание фильтра минимально (для идеального фильтра - равно нулю), называется полосой пропускания (ПП). Обычно это диапазон частот, занимаемый преимущественно полезным сигналом. Диапазон частот, в котором затухание фильтра максимально (для идеального фильтра — равно бесконечности), называется полосой подавления (задерживания - ПЗ). Обычно это диапазон частот, занимаемый преимущественно помехой. Диапазон частот, лежащий между ПП и ПЗ, называют переходной полосой.

В зависимости от взаимного расположения ПЗ (полос подавления) и ПП различают следующие типы фильтров, характеристики которых показаны на рис. 5.3:

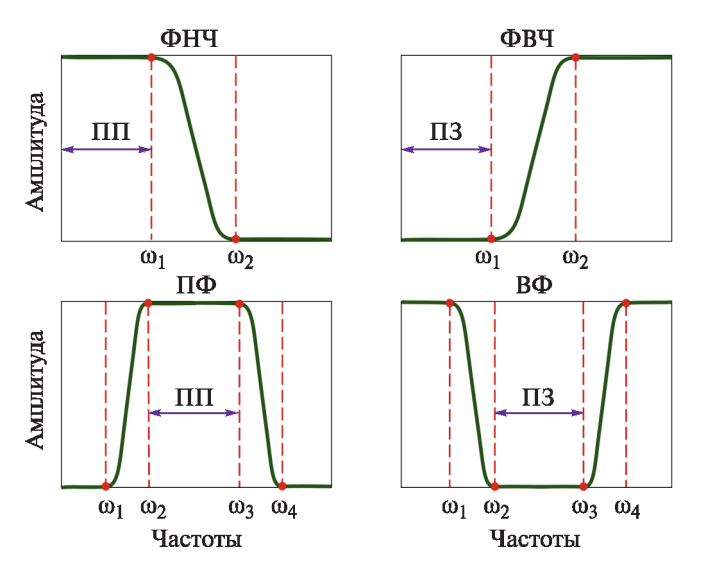

Рис. 5.3. Классификация фильтров

1) фильтр низких частот (ФНЧ) — фильтр с ПП от 0 до частоты  $\omega_1$  и ПЗ от  $\omega_2$  до бесконечности  $(\omega_1 \leq \omega_2)$ ;

2) фильтр высоких частот (ФВЧ) — фильтр с ПП от частоты  $\omega_2$ до бесконечности и ПЗ от 0 до  $\omega_1$  ( $\omega_1 > \omega_2$ );

3) полосовой фильтр ( $\Pi\Phi$ ) — обе границы ПП представляют собой ненулевые частоты  $\omega_2$  и  $\omega_3$ , а с каждой из сторон от ПП имеется по одной ПЗ от 0 до  $\omega_1$  и от  $\omega_4$  до  $\infty$ ;

4) вырезающий (режекторный. заграждающий) **фильтр**  $(B\Phi)$  — фильтр с двумя ПП от 0 до  $\omega_1$  и от  $\omega_4$  до  $\infty$ ;

5) гребенчатый фильтр ( $\Gamma \Phi$ ) — фильтр с несколькими  $\Pi$ 3 и несколькими ПП:

6) всепропускающий фильтр постоянного затухания (ФПЗ) фильтр с единичной (постоянной) передачей для всех частот (т. е. с ПП от 0 до ∞); используется для обеспечения требуемой фазовой коррекции и фазового сдвига.

В идеальном случае затухание фильтра должно быть равным нулю в ПП и стремиться к бесконечности в ПЗ. В теории цепей на основе так называемого критерия Пэли — Винера доказывается, что фильтры с прямоугольной спектральной характеристикой физически нереализуемы.

Главная задача построения фильтра — аппроксимация идеальной прямоугольной характеристики функцией цепи, удовлетворяющей условиям физической реализуемости. Эта задача имеет многочисленные решения, доведенные для аналоговых фильтров до ряда стандартных функциональных построений, которые основаны на разных способах аппроксимации.

По виду передаточной функции наиболее употребительными являются перечисленные ниже типы рекурсивных фильтров, отличающиеся видом аппроксимирующей функции (рис. 5.4):

а) фильтр Баттерворта, имеющий максимально плоский спектр в ПП и монотонно возрастающее затухание в ПЗ;

б) фильтр Чебышева 1-го рода с равноволновым спектром в ПП и монотонно возрастающим затуханием в ПЗ;

в) инверсный фильтр Чебышева 2-го рода с монотонно возрастающим в ПП затуханием и равноволновым спектром в ПЗ;

г) эллиптический фильтр (фильтр Золотарева — Кауэра) с равноволновым спектром как в ПП, так и в ПЗ.

На основе программных средств в МАТLAВ разработаны программы GUI (GraphicUserInterface — графический интерфейс

пользователя), представляющие собой средства, предназначенные для моделирования путем интерактивного общения без прямого доступа к программным средствам с графическим выводом результатов. В частности, для моделирования ЦФ разработаны две программы — FDATool и SPTool.

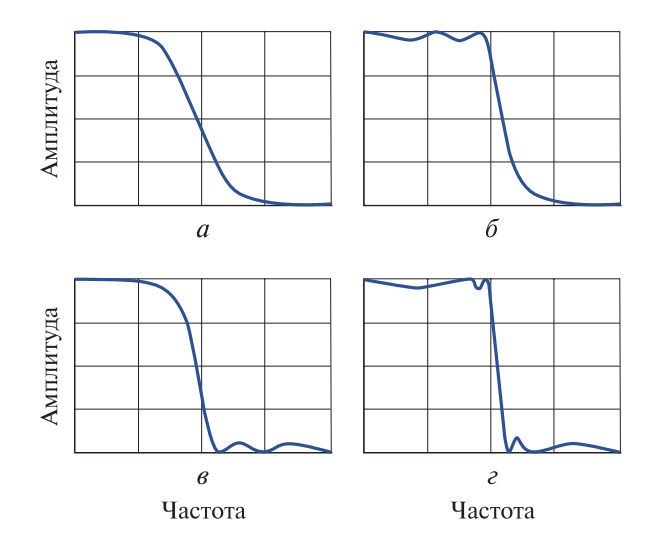

**Рис. 5.4.** Амплитудные характеристики рекурсивных фильтров

В настоящей лабораторной работе описывается методика построения ЦФ средствами GUI FDATool.

Обращение к GUI FDATool происходит по команде

>>filterDesigner;

в версиях MATLAB до 2014 г.

>>fdatool.

После этого открывается окно FilterDesign&AnalysisTool (рис. 5.5) с привычным интерфейсом современных Windowsприложений.

Синтез ЦФ проводится при открытом окне FilterDesign&AnalysisTool и нажатой кнопке DesignFilterPanel («Панель проектирования фильтра»), расположенной на панели инструментов в нижнем левом углу (см. рис. 5.5).

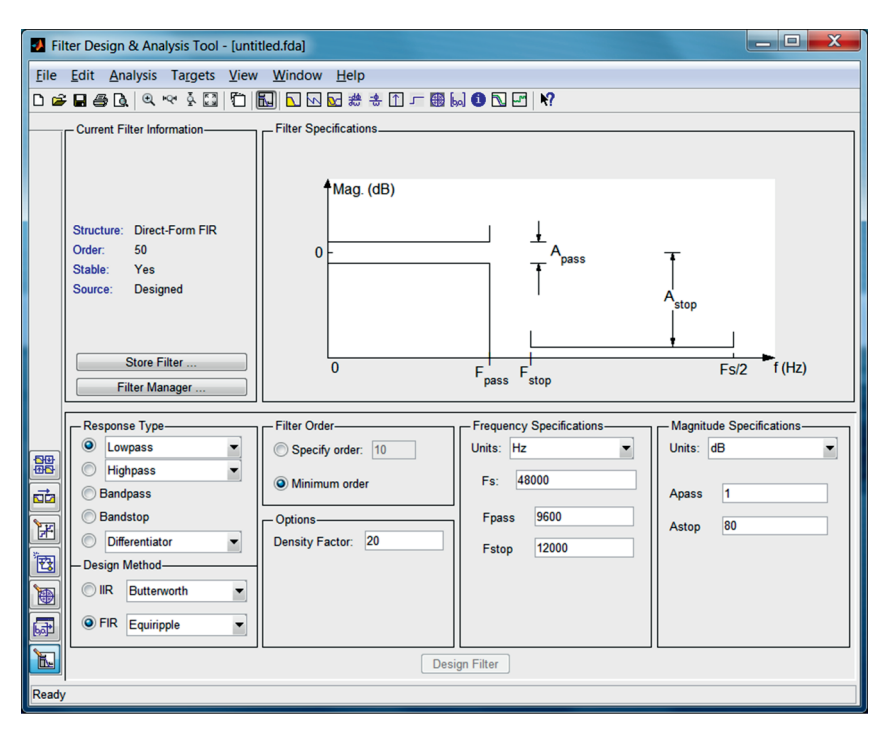

**Рис. 5.5.** Окно Filter Design & Analysis Tool

Процедура синтеза ЦФ в GUI FDATool состоит из нескольких этапов.

*Этап 1.* Выбор типа ЦФ. Тип фильтра выбирается в группе DesignMethod («Метод синтеза») с помощью переключателя IIR (БИХ-фильтр) или FIR (КИХ-фильтр).

*Этап 2.* Выбор метода синтеза ЦФ. Метод синтеза выбирается в группе DesignMethod в раскрывающихся списках FIR или IIR.

*Этап 3.* Задание входных параметров. Входные параметры задаются в группе Options («Параметры»). Их набор зависит от типа ЦФ (КИХ или БИХ), метода синтеза и переключателя в группе FilterOrder («Порядок фильтра»).

*Этап 4.* Определение требований к спектральной характеристике. Требования к спектру включают в себя:

• тип избирательности, задаваемый в группе ResponseType («Тип характеристики») с помощью переключателей Lowpass (ФНЧ), Highpass (ФВЧ), Bandpass (ПФ) или Bandstop (ВФ);

• частоту дискретизации и граничные частоты ПП и ПЗ, задаваемые в группе FrequencySpecifications («Требования к частотам»). Сначала в раскрывающемся списке Units («Единицы измерения») указываются единицы измерения частот, после чего задаются частоты:

– в поле ввода Fs — частота дискретизации;

– в полях ввода Fpass, Fstop — граничные частоты ПП и ПЗ;

• допустимые отклонения спектральной характеристики в ПП и ПЗ, задаваемые в группе MagnitudeSpecifications («Требования к спектру»). Предварительно в раскрывающемся списке Units указываются единицы измерения спектральной характеристики:

– Linear («Безразмерный»), если требования задаются к нормированному спектру;

– dB, если требования задаются к обычному спектру в децибелах.

После этого задаются допустимые отклонения спектральной характеристики:

– в полях ввода Dpass (в дБ — в полях Apass) — допустимые отклонения в ПП;

– в полях ввода Dstop (в дБ — в Astop) — допустимые отклонения в ПЗ.

*Этап 5.* Синтез (сохранение) ЦФ. Производится при нажатии кнопки DesignFilter, расположенной внизу по центру окна (см. рис. 5.5). В дальнейшем, во избежание путаницы данной кнопки с кнопкой DesignFilter, расположенной на панели инструментов в нижнем левом углу, первая называется просто кнопкой DesignFilter, а вторая — кнопкой DesignFilter на панели инструментов в нижнем левом углу.

По завершении синтеза в группе MagnitudeResponse (dB) выдается график спектральной характеристики (дБ) (характеристика ослабления). После синтеза данная группа автоматически замещает группу FrequencySpecifications. В группе CurrentFilterInformation («Текущая информация о фильтре») появляется информация о структуре Structure; порядке Order; устойчивости Stable — Yes (Да) или No (Нет) и способа загрузки Source фильтра.

Цифровые фильтры широко используются как при анализе сигналов МЭМС-гироскопов, так и МЭМС-акселерометров.

## 5.2. Задание на выполнение лабораторной работы

1. Выполнить регистрацию микроколебаний и микровибраций в помещении с помощью инерциального МЭМС-модуля продолжительностью 5 мин.

2. Построить АЧХ зарегистрированных линейных ускорений метолом БПФ.

3. Используя вырезающий фильтр, провести фильтрацию наиболее значимых помех, содержащихся в АЧХ линейных ускорений.

4. Построить и провести анализ АЧХ зарегистрированных угловых скоростей методом БПФ.

5. Вырезающим фильтром выполнить фильтрацию наиболее значимых помех, содержащихся в АЧХ угловых скоростей.

## 5.3. Используемое оборудование и программное обеспечение

1. Инерциальный измерительный модуль, идентифицирующий угловые колебания и линейные ускорения.

2. Ноутбук, предназначенный для визуализации и записи информации с инерциального измерительного модуля.

3. Персональный компьютер, используемый в качестве инструментального средства разработки и отладки программ.

4. Пакет прикладных программ MATLAB для обработки сигналов инерциального измерительного модуля методами БПФ и цифровой фильтрации.

#### 5.4. Порядок выполнения лабораторной работы

1. Загрузить исходные данные с ММГ в среду МАТLAB.

2. Привести массив исходных данных к нормальному виду (провести процедуру нормирования). Для этого необходимо из массива исходных данных вычесть среднее значение (математическое ожидание) по всему массиву с помощью команды mean следующим образом:

 $\geq$ data norm = data — mean(data) % нормирование массива ланных

В дальнейшем продолжить работу только с нормированными данными.

3. Построить АЧХ исходного сигнала МЭМС-гироскопа.

4. Илентифицировать по спектральной характеристике наиболее заметные внешние возлействия. Определить частоты, на которых находятся эти возмущения.

5. Запустить систему синтеза ЦФ GUI FDATool.

- Выбрать следующие характеристики фильтра:
- тип фильтра Lowpass:
- метод синтеза FIR;
- тип избирательности Bandstop;
- в графе частоты дискретизации Fs установить значение 1000;
- порядок фильтра Minimumorder;
- граничные частоты ПП и ПЗ.

Граничные частоты выбирать в соответствии со следующими рекомендациями:

а) найти наиболее сильную помеху  $F_n$  и отложить от нее слева и справа по 0,5 Гц; полученные значения  $F_n - 0.5$  и  $F_n + 0.5$  будут соответственно равны параметрам Fpass1 и Fpass2;

6) величины  $\frac{2F_{\text{n}}-0.5}{2}$  и  $\frac{2F_{\text{n}}+0.5}{2}$  должны соответствовать параметрам Fstop1 и Fstop2.

#### **BAЖHO!**

Настройки MagnitudeResponse и другие параметры не изменять (оставить по умолчанию).

На рис. 5.6 представлен пример синтезированного вырезаюшего фильтра для помехи 50 Гц.

6. Нажать кнопку DesignFilter. Сохранить синтезированный фильтр как новую функцию. Для этого нажать кнопку file, затем выбрать ее в списке GenerateMATLABCode и далее FilterDesignFunction. В открывшемся окне сохранить m-файл (назвав его, например, filter50) в рабочую папку.

7. Выполнить пп. 4-6 для других помех, если таковые имеются.

8. Повторить выполнение пп. 1-7 для исходных данных МЭМС-акселерометра.

9. Выполнить обработку данных реализованным фильтром.

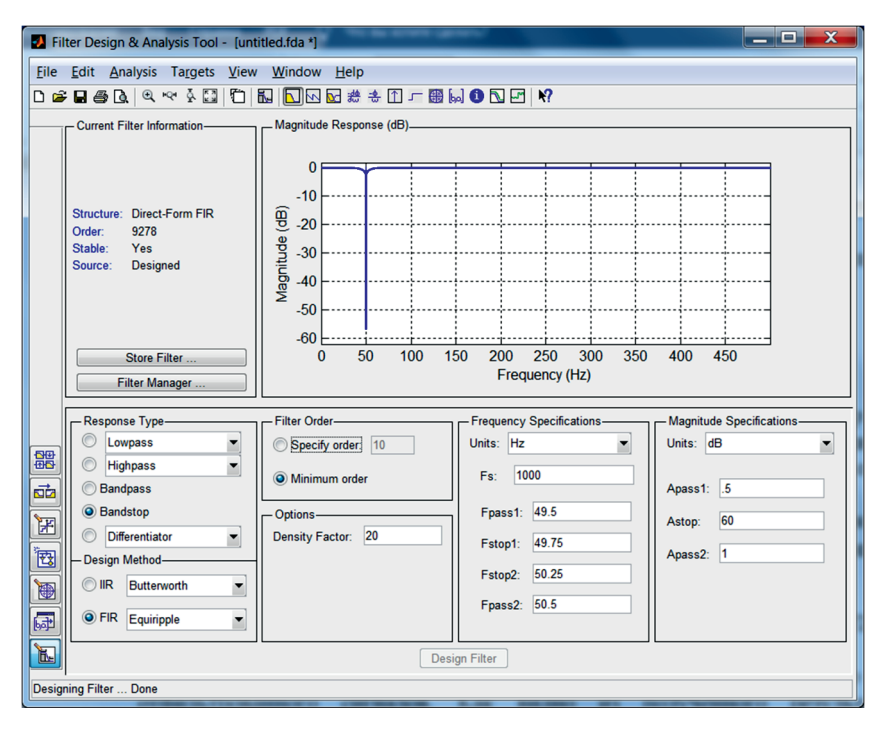

**Рис. 5.6.** Вырезающий фильтр для помехи 50 Гц

## **5.5. Порядок обработки результатов**

1. С помощью команды filter выполнить фильтрацию синтезированным фильтром, оформленным в функцию filter50.m, следующим образом:

data filter = filter(filter50, data norm) % отфильтрованный сигнал

На рис. 5.7 для сравнения представлены спектры исходного (рис. 5.7, *а*) и отфильтрованного (рис. 5.7, *б*)сигналов. Видно, что воздействие на 50 Гц полностью отфильтровано.

2. Сравнить среднеквадратические отклонения (СКО) с помощью команды std исходного и отфильтрованного сигналов. Показать, на сколько процентов уменьшается СКО после фильтрации. Графики представить в одинаковых масштабах.

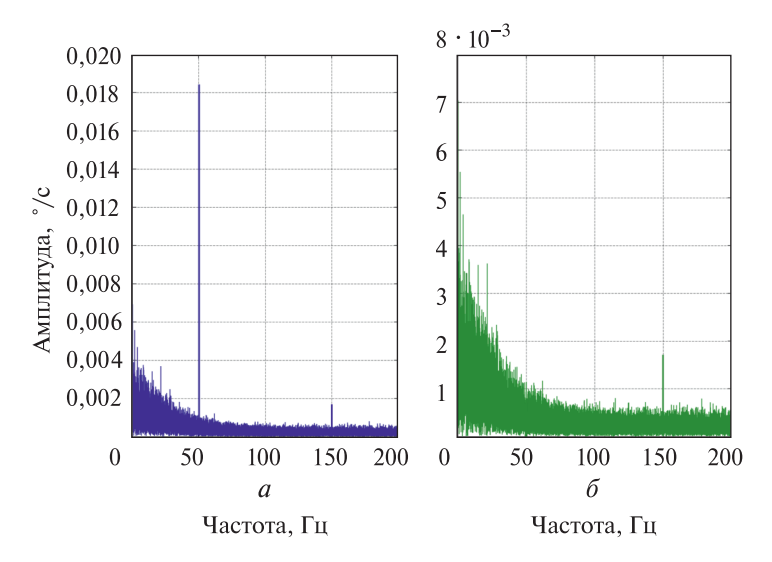

Рис. 5.7. Спектральные характеристики исходного и фильтрованного сигналов ММГ

## 5.6. Требования к отчету о лабораторной работе

Отчет о выполненной лабораторной работе должен включать в себя:

1) титульный лист;

2) цель работы;

3) краткий конспект теоретической части работы;

4) описание работы в соответствии с порядком ее выполнения:

- скриншоты окна команд МАТLAB;

- скриншоты работы программы GUI FilterDesign&AnalysisTool;

- графики с исходными и отфильтрованными спектральными характеристиками МЭМС-датчиков;

5) выводы по выполненной работе.

Отчет оформляется в соответствии с ГОСТ 7.32-2001 «Система стандартов по информации, библиотечному и издательскому делу. Отчет о научно-исследовательской работе. Структура и правила оформления». В частности, для оформления отчета можно ИСПОЛЬЗОВАТЬ'

– шрифт: TimesNewRoman, 14 кегль;

– выравнивание: по ширине (подписи к рисункам и таблицам, а также заголовки разделов — по центру с абзацного отступа);

– поля: левое — 3 см, правое — 1,5 см, верхнее и нижнее —  $2 \text{ cm}$ 

– межстрочный интервал: 1,5 строки;

– абзацный отступ: 1,25 см (отступы слева и справа — 0).

Титульный лист не нумеруется, но включается в общую нумерацию.

## **5.7. Контрольные вопросы**

1. Что представляет из себя ЦФ, и как он реализуется?

2. Что такое нерекурсивный и рекурсивный фильтр?

3. Как записывается разностное уравнение нерекурсивного фильтра?

4. Как записывается разностное уравнение рекурсивного фильтра?

5. Что такое полосы пропускания и подавления фильтров?

6. Какие различают основные типы фильтров в зависимости от взаимного расположения полос подавления и пропускания?

7. Какова классификация фильтров по виду передаточных функций?

8. Как находят граничные частоты полос пропускания и затухания?

## **5.8. Литература**

*Ципина Н.В.* Проектирование цифровых устройств обработки сигналов: методические указания. Воронеж: Изд-во ВГТУ, 2021. 23 с.

*Коберниченко В.Г.* Расчет и проектирование цифровых фильтров: учеб.-метод. пособие. Екатеринбург: Изд-во Урал. ун-та, 2013, 64 с.

*Лэм Г.* Аналоговые и цифровые фильтры. Расчет и реализация. М.: Мир, 1982. 592 с.

*Баскаков С.И.* Радиотехнические цепи и сигналы: учебник для вузов. 5-е изд., стер. М.: Высш. шк., 2005. 462 с.

*Солонина А.И.* Моделирование цифровой обработки сигналов в MATLAB. Часть 7. Моделирование цифровых фильтров средствами программ GUI MATLAB: GUI FDATool. Компоненты и технологии, 2009, № 5, С. 127–132.

Цифровая обработка сигналов и MATLAB: учеб. пособие. *Солонина А.И.*, *Клионский Д.М.*, *Меркучева Т.В.* и др. СПб.: БХВ-Петербург, 2013. 512 с.

#### **Вариация Аллана на языке MATLAB**

 $function$  [params] = allan params(input data, num of points)

```
data = load(input data); % входные данные с МЭМС-датчика
maxNumM = num_of_points; % количество точек
```

```
Fs = 1000; % частота опроса
t0 = 1/Fs:
theta = cumsum(data, 1)*t0;
L = size(theta, 1);maxM = 2.\text{·floor}(\log 2(L/2));m = logspace(log10(1), log10(maxM), maxNumM).m = ceil(m); % отбрасывание дробной части
m = unique(m); % удаление повторений
tau = m*t0;
avar = zeros(numel(m), 1);fori = 1:numel(m)mi = m(i);
avar(i,:) = sum((theta(1+2*mi:L) - 2*theta(1+mi:L-mi)) + theta(1:L-2*mi)).^2, 1);
end
avar = avar ./ (2*tau.^* (L - 2*m));
adev = sqrt(avar);figure
loglog(tau, adev) 
title('Вариация Аллана') 
xlabel('\tau');
ylabel('\sigma(\tau)') 
grid on
% Нахождение точек и построение кривых вариации Аллана
slope = -1;
logtau = log10(tau);logadev = log10(adev);dlogadev = diff(logadev) ./ diff(logtau);
[\sim, i] = min(abs(dlogadev - slope));
b = \log \frac{dev(i) - slope * \log \frac{du(i)}}{i}logQ = slope * log10(sqrt(3)) + b;Q = 10^{\text{Al}}ogQ;
tauQ = sqrt(3);lineQ = Q.* sqrt(3)./ tau;
figure
loglog(tau, adev, tau, lineQ, '--', tauQ, Q, 'o') 
title('Вариация Аллана с наложением прямой, определяющей шум квантования')
xlabel('\tau') 
ylabel('\sigma(\tau)') 
legend('\sigma', '\sigma_Q') 
text(tauO, O, 'O')grid on
```

```
slope = -0.5;
```

```
logtau = log10(tau);logadev = log10(adev);
dlogadev = diff(logadev) ./ diff(logtau);
[\sim, i] = min(abs(dlogadev - slope));
b = logadev(i) - slope*logtau(i);logN = slope*log10(1) + b;N = 10^{\circ}logN;
tauN = 1:
lineN = N ./ sqrt(tau);
figure
loglog(tau, adev, tau, lineN, '--', tauN, N, 'o')
title('Вариация Аллана с наложением прямой, определяющей случайное блуждание 
координаты')
xlabel('\tau')
ylabel('\sigma(\tau)')
legend('\sigma', '\sigma_N')
text(tauN, N, 'N')
grid on
slope = 0:
logtau = log10(tau);logadev = log10(adev);dlogadev = diff(logadev). diff(logtau);
[\sim, i] = min(abs(dlogadev - slope));b = \log \frac{dev(i) - slope * \log \tan(i)}{i}\text{scfB} = \text{sqrt}(2^* \log(2)/\text{pi});log B = b - log10(<i>scfB</i>);
B = 10^\circ \log B;
tauB = \tan(i):
lineB = B * \text{scf}B * \text{ones}(size(tau));
figure
loglog(tau, adev, tau, lineB, '-', tauB, scfB*B, 'o')title('Вариация Аллана с наложением прямой, определяющей тепловой шум')
xlabel('\tau')
ylabel('\sigma(\tau)')
legend('\sigma', '\sigma_B')
text(tauB, \text{scfB*B}, \langle 0.664B' \ranglegrid on
slope = 0.5;
logtau = log10(tau);logadev = log10(adev);dlogadev = diff(logadev) ./ diff(logtau);
[\sim, i] = min(abs(dlogadev - slope));
b = logadev(i) - slope*logtau(i);log K = slope * log 10(3) + b;K = 10^{\circ}logK;
tau K = 3;
line K = K.* sqrt(tau/3);
figure
loglog(tau, adev, tau, lineK, '--', tauK, K, 'o')
```

```
title('Вариация Аллана с наложением прямой, определяющей случайное блуждание 
производной')
xlabel('\tau')
ylabel('\sigma(\tau)')
legend('\sigma', '\sigma_K')
text(tauK, K, 'K')
grid on
slope = 1:
logtau = log10(tau);logadev = log10(adev);
dlogadev = diff(logadev). diff(logtau);
[\sim, i] = min(abs(dlogadev - slope));b = logadev(i) - slope*logtau(i);log R = slope * log 10(sqrt(2)) + b;R = 10^\circ \log R;
tau(R = \text{sort}(2)):
lineR = \overline{R} .* tau ./ sqrt(2);
figure
loglog(tau, adev, tau, lineR, '-, tau, R, 'o')title('Вариация Аллана с наложением прямой, определяющей постоянное смещение')
xlabel('\tau')
ylabel('\sigma(\tau)')
legend('\sigma', '\sigma_R')
text(tauR, R, 'R')
grid on
```
% Построение графика отклонений по Аллану со всеми линиями, используемыми для количественной оценки шумовых составляющих  $tau$ auParams =  $[tauN, tauK, tauB, tauO, tauR]$ ; params  $=$  [N, K, scfB\*B, Q, R]; figure loglog(tau, adev, tau, [lineN, lineK, lineB, lineQ, lineR], '--', tauParams, params, 'o') title('Вариация Аллана с составляющими погрешности') xlabel('\tau') ylabel('\sigma(\tau)') legend('\sigma', '\sigma\_N', '\sigma\_K', '\sigma\_B', '\sigma\_Q', '\sigma\_R') text(tauParams, params, {'N', 'K', '0.664B', 'Q', 'R'}) grid on

params  $= [O, N, B, K, R]$ ; % вывод результата

end

#### **Построение спектра сигнала на языке MATLAB**

function  $FFT = spectra$  (input data, freq)

% input\_data - массив входных данных формата .txt % freq - частота дискретизации

% Построение спектральной характеристики  $data = load(input data);$  $FffS = abs(fff(data))$ ; FftS =  $(2 / length(data))$  \* FftS;  $FffS(1) = (1 / length(data)) * abs(fff(data(1)))$ ;  $F = \text{freq} * (0:(\text{length}(data)/2))/\text{length}(data));$  $\text{ftS} = \text{FftS}(1:\text{length}(F));$ 

% Построение спектра plot(F, ftS); xlabel('Частота [Гц]') ylabel(['Амплитуда']) grid on;

end

## **Содержание**

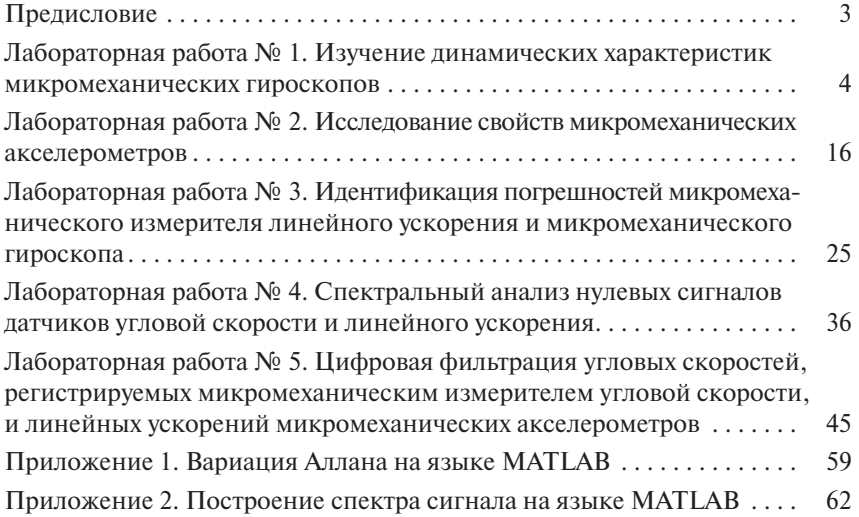

*Учебное издание*

**Рулев** Максим Евгеньевич **Ачильдиев** Владимир Михайлович

## **Технические средства навигации и управление движением**

**Лабораторные работы**

Редактор *О.М. Королева* Художник *Я.М. Асинкритова* Корректор *Н.И. Карнута* Компьютерная графика *Л.С. Филатова* Компьютерная верстка *И.Д. Звягинцевой*

Оригинал-макет подготовлен в Издательстве МГТУ им. Н.Э. Баумана.

Подписано в печать 04.03.2024. Формат 60×90/16. Усл. печ. л. 4,0. Тираж 111 экз. Изд. № 1316-2023 (5103).

Издательство МГТУ им. Н.Э. Баумана. 105005, г. Москва, улица 2-я Бауманская, д. 5, стр. 1. press@bmstu.ru https://press.bmstu.ru

Отпечатано в типографии МГТУ им. Н.Э. Баумана. 105005, г. Москва, улица 2-я Бауманская, д. 5, стр. 1. baumanprint@gmail.com